# Version Management with **CVS**

release 0.9, for cvs 1.3+

Per Cederqvist

last updated 2 Nov 1993

Copyright  $\odot$  1992, 1993 Signum Support AB

Permission is granted to make and distribute verbatim copies of this manual provided the copyright notice and this permission notice are preserved on all copies.

Permission is granted to copy and distribute modified versions of this manual under the conditions for verbatim copying, provided also that the section entitled "GNU General Public License" is included exactly as in the original, and provided that the entire resulting derived work is distributed under the terms of a permission notice identical to this one.

Permission is granted to copy and distribute translations of this manual into another language, under the above conditions for modified versions, except that the section entitled "GNU General Public License" and this permission notice may be included in translations approved by the Free Software Foundation instead of in the original English.

About this manual

# About this manual

Up to this point, one of the weakest parts of cvs has been the documentation. cvs is a complex program. Previous versions of the manual were written in the manual page format, which is not really well suited for such a complex program.

When writing this manual, I had several goals in mind:

- No knowledge of RCS should be necessary.
- No previous knowledge of revision control software should be necessary. All terms, such as revision numbers, revision trees and merging are explained as they are introduced.
- The manual should concentrate on the things cvs users want to do, instead of what the cvs commands can do. The first part of this manual leads you through things you might want to do while doing development, and introduces the relevant cvs commands as they are needed.
- $\bullet$  Information should be easy to find. In the reference manual in the appendices almost all information about every cvs command is gathered together. There is also an extensive index, and a lot of cross references.

This manual was contributed by Signum Support AB in Sweden. Signum is yet another in the growing list of companies that support free software. You are free to copy both this manual and the  $\cos$  program. See Appendix E [Copying], page 95, for the details. Signum Support offers support contracts and binary distribution for many programs, such as cvs, gnu Emacs, the gnu C compiler and others. You can also buy hardcopies of this manual from us. Write to us for more information.

```
Signum Support AB
Box 2044
S-580 02 Linkoping
Sweden
Email: info@signum.se
Phone: +46 (0)13 - 21 46 00
\texttt{Fax:}+46 (0)13 - 21 47 00
```
# Checklist for the impatient reader

cvs is a complex system. You will need to read the manual to be able to use all of its capabilities. There are dangers that can easily be avoided if you know about them, and this manual tries to warn you about them. This checklist is intended to help you avoid the dangers without reading the entire manual. If you intend to read the entire manual you can skip this table.

Binary files

cvs can handle binary files, but you must have RCS release 5.5 or later and a release of GNU diff that supports the  $\text{-a'}$  flag (release 1.15 and later are OK). You must also configure both RCS and CVS to handle binary files when you install them.

Keword substitution can be a source of trouble with binary files. See Chapter 15 [Keyword substitution], page 45, for solutions.

#### The admin command

Uncareful use of the admin command can cause cvs to cease working. See Section A.6 [admin], page 56, before trying to use it.

# Credits

Roland Pesch, Cygnus Support <pesch@cygnus.com> wrote the manual pages which were distributed with cvs 1.3. Appendix A and B contain much text that was extracted from them. He also read an early draft of this manual and contributed many ideas and corrections.

The mailing-list info-cvs is sometimes informative. I have included information from postings made by the following persons: David G. Grubbs <dgg@think.com>.

Some text has been extracted from the man pages for RCS.

The cvs faq (see Chapter 1 [What is CVS?], page 3) by David G. Grubbs has been used as a check-list to make sure that this manual is as complete as possible. (This manual does however not include all of the material in the faq). The faq contains a lot of useful information.

In addition, the following persons have helped by telling me about mistakes I've made: Roxanne Brunskill <rbrunski@datap.ca>, Kathy Dyer <dyer@phoenix.ocf.llnl.gov>, Karl Pingle <pingle@acuson.com>, Thomas A Peterson <tap@src.honeywell.com>, Inge Wallin <ingwa@signum.se>, Dirk Koschuetzki <koschuet@fmi.uni-passau.de> and Michael Brown <brown@wi.extrel.com>.

This manual is still very new. Here is a list of known deficiencies in it:

- In the examples, the output from cvs is sometimes displayed, sometimes not.
- The input that you are supposed to type in the examples should have a different font than the output from the computer.
- This manual should be clearer about what file permissions you should set up in the repository, and about setuid/setgid.
- Some of the chapters are not yet complete. They are noted by comments in the `cvs.texinfo' file.
- This list is not complete. If you notice any error, omission, or something that is unclear, please send mail to ceder@signum.se.

I hope that you will find this manual useful, despite the above-mentioned shortcomings.

Linkoping, October 1993 Per Cederqvist

Chapter 1: What is CVS?

# 1 What is CVS?

cvs is a version control system. Using it, you can record the history of your source les.

For example, bugs sometimes creep in when software is modied, and you might not detect the bug until a long time after you make the modication. With cvs, you can easily retrieve old versions to see exactly which change caused the bug. This can sometimes be a big help.

You could of course save every version of every file you have ever created. This would however waste an enormous amount of disk space. CVS stores all the versions of a file in a single file in a clever way that only stores the differences between versions.

cvs also helps you if you are part of a group of people working on the same pro ject. It is all too easy to overwrite each others' changes unless you are extremely careful. Some editors, like GNU Emacs, try to make sure that the same file is never modified by two people at the same time. Unfortunately, if someone is using another editor, that safeguard will not work. cvs solves this problem by insulating the different developers from each other. Every developer works in his own directory, and cvs merges the work when each developer is done.

cvs started out as a bunch of shell scripts written by Dick Grune, posted to comp.sources.unix in the volume 6 release of December, 1986. While no actual code from these shell scripts is present in the current version of cvs much of the cvs con
ict resolution algorithms come from them.

In April, 1989, Brian Berliner designed and coded CVS. Jeff Polk later helped Brian with the design of the cvs module and vendor branch support.

You can get CVS via anonymous ftp from a number of sites, for instance prep.ai.mit.edu in `pub/gnu'.

There is a mailing list for cvs where bug reports can be sent, questions can be asked, an FAQ is posted, and discussion about future enhancements to cvs take place. To submit a message to the list, write to <info-cvs@prep.ai.mit.edu>. To subscribe or unsubscribe, write to <info-cvs-request@prep.ai.mit.edu>. Please be specic about your email address.

Work is in progress on creating a newsgroup for cvs-related topics. It will appear somewhere under the 'gnu.' hierarchy. Gateways to and from the mailing list will be set up.

The FTP site think.com has some CVS material in the '/pub/cvs' subdirectory. Currently (late summer 1993) it contains an excellent faq (Frequently Asked Questions, with answers), and an improved (but unofficial) version of CVS.

# $CVS$  is not...

cvs can do a lot of things for you, but it does not try to be everything for everyone.

### cvs is not a build system.

Though the structure of your repository and modules file interact with your build system (e.g. 'Makefile's), they are essentially independent.

cvs does not dictate how you build anything. It merely stores les for retrieval in a tree structure you devise.

cvs does not dictate how to use disk space in the checked out working directories. If you write your 'Makefile's or scripts in every directory so they have to know the relative positions of everything else, you wind up requiring the entire repository to be checked out. That's simply bad planning.

If you modularize your work, and construct a build system that will share files (via links, mounts, VPATH in 'Makefile's, etc.), you can arrange your disk usage however you like.

But you have to remember that any such system is a lot of work to construct and maintain. cvs does not address the issues involved. You must use your brain and a collection of other tools to provide a build scheme to match your plans.

Of course, you should place the tools created to support such a build system (scripts, `Makefile's, etc) under cvs.

cvs is not a substitute for management.

Your managers and project leaders are expected to talk to you frequently enough to make certain you are aware of schedules, merge points, branch names and release dates. If they don't, cvs can't help.

cvs is an instrument for making sources dance to your tune. But you are the piper and the composer. No instrument plays itself or writes its own music.

cvs is not a substitute for developer communication.

When faced with conflicts within a single file, most developers manage to resolve them without too much effort. But a more general definition of "conflict" includes problems too difficult to solve without communication between developers.

cvs cannot determine when simultaneous changes within a single file, or across a whole collection of files, will logically conflict with one another. Its concept of a *conflict* is purely textual, arising when two changes to the same base file are near enough to spook the merge (i.e. diff3) command.

cvs does not claim to help at all in figuring out non-textual or distributed conflicts in program logic.

For example: Say you change the arguments to function  $X$  defined in file 'A'. At the same time, someone edits file 'B', adding new calls to function X using the old arguments. You are outside the realm of cvs's competence.

Acquire the habit of reading specs and talking to your peers.

cvs is not a conguration management system.

 $\sigma$  cvs is a source control system. The phrase "configuration management" is a marketing term, not an industry-recognized set of functions.

A true "configuration management system" would contain elements of the following:

- Source control.
- Dependency tracking.
- Build systems (i.e. What to build and how to find things during a build. What is shared? What is local?)
- Bug tracking.
- Automated Testing procedures.
- Release Engineering documentation and procedures.
- Tape Construction.
- Customer Installation.

 $\bullet$  A way for users to run different versions of the same software on the same host at the same time.

cvs provides only the first.

This section is taken from release 2.3 of the cvs faq.

Chapter 2: Basic concepts 7

# 2 Basic concepts

cvs stores all files in a centralized repository: a directory (such as '/usr/local/cvsroot' or 'user@remotehost:/usr/local/cvsroot') which is populated with a hierarchy of files and directories. (see Section 4.5 [Remote repositories], page 16 for information about keeping the repository on a remote machine.)

Normally, you never access any of the files in the repository directly. Instead, you use CVS commands to get your own copy of the files, and then work on that copy. When you've finished a set of changes, you check (or commit) them back into the repository.

The files in the repository are organized in modules. Each module is made up of one or more files, and can include files from several directories. A typical usage is to define one module per pro ject.

# 2.1 Revision numbers

Each version of a file has a unique revision number. Revision numbers look like '1.1', '1.2'. `1.3.2.2' or even `1.3.2.2.4.5'. A revision number always has an even number of period-separated decimal integers. By default revision 1.1 is the first revision of a file. Each successive revision is given a new number by increasing the rightmost number by one. The following figure displays a few revisions, with newer revisions to the right.

> $+ - - - - +$  $+ - - - - +$  $+ - - - - +$  $+ - - - - +$  $+ - - - - +$

cvs is not limited to linear development. The revision tree can be split into branches, where each branch is a self-maintained line of development. Changes made on one branch can easily be moved back to the main trunk.

Each branch has a branch number, consisting of an odd number of period-separated decimal integers. The branch number is created by appending an integer to the revision number where the corresponding branch forked off. Having branch numbers allows more than one branch to be forked off from a certain revision.

All revisions on a branch have revision numbers formed by appending an ordinal number to the branch number. The following figure illustrates branching with an example.

+------------+ Branch 1.2.2.3.2 -> ! 1.2.2.3.2.1 !  $/ + - - - - - - - - - - +$ / +-------------+ / /  $+ - - - - - - - +$ +---------+ +---------+ +---------+ +---------+ Branch 1.2.2 ->  $\lfloor 1.2.2.1 \rfloor$  ----! 1.2.2.2 !----! 1.2.2.3 !----! 1.2.2.4 ! / +---------+ +---------+ +---------+ +---------+ / /  $+ - - - - +$  $+ - - - - +$  $+ - - - - +$ ! 1.1 !----! 1.2 !----! 1.3 !----! 1.4 !----! 1.5 ! <- The main trunk  $+ - - - - +$  $- - - - +$  $+ - - - - +$  $\mathbf{I}$ +---------+  $\frac{1}{2}$  +---------+  $+ - - - - - - - +$ Branch 1.2.4 -> +---! 1.2.4.1 !----! 1.2.4.2 !----! 1.2.4.3 ! +---------+ +---------+ +--------+

The exact details of how the branch number is constructed is not something you normally need to be concerned about, but here is how it works: When cvs creates a branch number it picks the first unused even integer, starting with 2. So when you want to create a branch from revision 6.4 it will be numbered 6.4.2. All branch numbers ending in a zero (such as 6.4.0) are used internally by cvs (see Section D.1 [Magic branch numbers], page 93). The branch 1.1.1 has a special meaning. See Chapter 12 [Tracking sources], page 39.

## 2.2 Versions, revisions and releases

A file can have several versions, as described above. Likewise, a software product can have several versions. A software product is often given a version number such as `4.1.1'.

Versions in the first sense are called *revisions* in this document, and versions in the second sense are called releases. To avoid confusion, the word version is almost never used in this document.

Chapter 3: A sample session

# 3 A sample session

This section describes a typical work-session using cvs. It assumes that a repository is set up (see Chapter 4 [Repository], page 13).

Suppose you are working on a simple compiler. The source consists of a handful of C files and a 'Makefile'. The compiler is called 'tc' (Trivial Compiler), and the repository is set up so that there is a module called 'tc'.

# 3.1 Getting the source

The first thing you must do is to get your own working copy of the source for 'tc'. For this, you use the checkout command:

**\*** c*x* carriers to the

This will create a new directory called 'tc' and populate it with the source files.

\$ cd tc \$ ls tc CVS Makefile backend.c driver.c frontend.c parser.c

The 'CVS' directory is used internally by CVS. Normally, you should not modify or remove any of the files in it.

You start your favorite editor, hack away at 'backend.c', and a couple of hours later you have added an optimization pass to the compiler. A note to rcs and sccs users: There is no need to lock the files that you want to edit. See Chapter 6 [Multiple developers], page 21 for an explanation.

# 3.2 Committing your changes

When you have checked that the compiler is still compilable you decide to make a new version of `backend.c'.

\$ cvs commit backend.c

cvs starts an editor, to allow you to enter a log message. You type in \Added an optimization pass.", save the temporary file, and exit the editor.

The environment variable \$CVSEDITOR determines which editor is started. If \$CVSEDITOR is not set, then if the environment variable \$EDITOR is set, it will be used. If both \$CVSEDITOR and \$EDITOR are not set then the editor defaults to vi. If you want to avoid the overhead of starting an editor you can specify the  $log$  message on the command line using the  $-\mathbf{m}'$  flag instead, like this:

\$ cvs commit -m "Added an optimization pass" backend.c

CVS-Concurrent Versions System

# 3.3 Cleaning up

Before you turn to other tasks you decide to remove your working copy of tc. One acceptable way to do that is of course

 $$ cd. . .$ \$ rm -r tc

but a better way is to use the release command (see Section A.15 [release], page 74):

```
$ cd..
$ cvs release -d tc
M driver.c
? tc
You have [1] altered files in this repository.
Are you sure you want to release (and delete) module 'tc': n
** `release' aborted by user choice.
```
The release command checks that all your modications have been committed. If history logging is enabled it also makes a note in the history file. See Section B.9 [history file], page 90.

When you use the '-d' flag with release, it also removes your working copy.

In the example above, the release command wrote a couple of lines of output. '? tc' means that the file 'tc' is unknown to  $\cos$ . That is nothing to worry about: 'tc' is the executable compiler, and it should not be stored in the repository. See Section B.8 [cvsignore], page 89, for information about how to make that warning go away. See Section A.15.2 [release output], page 74, for a complete explanation of all possible output from release.

 $M$  driver.c' is more serious. It means that the file  $d$ river.c' has been modified since it was

The release command always finishes by telling you how many modified files you have in your working copy of the sources, and then asks you for confirmation before deleting any files or making any note in the history file.

You decide to play it safe and answer n RET when release asks for confirmation.

# 3.4 Viewing differences

You do not remember modifying 'driver.c', so you want to see what has happened to that file.

```
$ cd tc
$ cvs diff driver.c
```
This command runs diff to compare the version of 'driver.c' that you checked out with your working copy. When you see the output you remember that you added a command line option that enabled the optimization pass. You check it in, and release the module.

10

```
$ cvs commit -m "Added an optimization pass" driver.c
Checking in driver.c;
/usr/local/cvsroot/tc/driver.c,v <-- driver.c
new revision: 1.2; previous revision: 1.1
done
$ cd ..
$ cvs release -d tc
? tc
You have [0] altered files in this repository.
Are you sure you want to release (and delete) module 'tc': y
```
Chapter 4: The Repository

# 4 The Repository

Figure 3 below shows a typical setup of a repository. Only directories are shown below.

```
/usr
 \mathbf{I}|
 +--local
 \overline{\phantom{a}}| |
 \overline{\phantom{a}}| +--cvsroot
 | | |
 \overline{1}| | +--CVSROOT
       \mathbf{I}| (administrative files)
               |
               +-gnu
                  \| \cdot \|\mathbf{I}| +--diff
                    | | (source code to gnu diff)
               \mathbf{I}| |
               \mathsf{l}+--rcs\mathbf{I}| (source code to RCS)
               \mathbf{I}| |
               \overline{\phantom{a}}+--cvs| +--cvs
                          | (source code to cvs)
               |
               +--yoyodyne
                    \mathbf{I}+--tc| |
                    | +--man
                    | |
                    - I
                            | +--testing
                     |
                    +--(other Yoyodyne software)
```
There are a couple of different ways to tell CVS where to find the repository. You can name the repository on the command line explicitly, with the -d (for "directory") option:

#### cvs -d /usr/local/cvsroot checkout yoyodyne/tc

Or you can set the \$CVSROOT environment variable to an absolute path to the root of the repository, '/usr/local/cvsroot' in this example. To set \$CVSR00T, all csh and tcsh users should have this line in their '.cshrc' or '.tcshrc' files:

```
setenv CVSROOT /usr/local/cvsroot
```
sh and bash users should instead have these lines in their `.profile' or `.bashrc':

```
CVSROOT=/usr/local/cvsroot
export CVSROOT
```
A repository specied with -d will override the \$CVSROOT environment variable. Once you've checked a working copy out from the repository, it will remember where its repository is (the information is recorded in the 'CVS/Root' file in the working copy).

The -d option and the 'CVS/Root' file both override the \$CVSROOT environment variable; however, CVS will complain if the '-d' argument and the 'CVS/Root' file disagree.

There is nothing magical about the name '/usr/local/cvsroot'. You can choose to place the repository anywhere you like. See Section 4.5 [Remote repositories], page 16 to learn how the repository can be on a different machine than your working copy of the sources.

The repository is split in two parts. '\$CVSROOT/CVSROOT' contains administrative files for CVS. The other directories contain the actual user-defined modules.

```
$CVSROOT
  |
  +--yoyodyne
  | |
      +--tc\blacksquare| | |
          +--Makefile,v
          +--backend.c,v
          +--driver.c,v
          +--frontend.c,v
          +--parser.c,v
          +-man\mathbf{I}| |
                +--tc.1, v|
          +--testing
                \Box|
                +--testpgm.t,v
                +--test2.t,v
```
The figure above shows the contents of the 'tc' module inside the repository. As you can see all file names end in  $\cdot, \mathbf{v}$ . The files are history files. They contain, among other things, enough information to recreate any revision of the file, a log of all commit messages and the user-name of the person who committed the revision. CVS uses the facilities of RCS, a simpler version control system, to maintain these files. For a full description of the file format, see the man page  $\text{rcsfile}(5)$ .

### 4.1.1 File permissions

All  $\cdot$ ,  $\mathbf{v}'$  files are created read-only, and you should not change the permission of those files. The directories inside the repository should be writable by the persons that have permission to modify the files in each directory. This normally means that you must create a UNIX group (see group(5)) consisting of the persons that are to edit the files in a project, and set up the repository so that it is that group that owns the directory.

This means that you can only control access to files on a per-directory basis.

cvs tries to set up reasonable file permissions for new directories that are added inside the tree, but you must fix the permissions manually when a new directory should have different permissions than its parent directory.

Since cvs was not written to be run setuid, it is unsafe to try to run it setuid. You cannot use the setuid features of rcs together with cvs.

# 4.2 The administrative files

The directory '\$CVSROOT/CVSROOT' contains some administrative files. See Appendix B [Administrative files], page 83, for a complete description. You can use CVS without any of these files, but some commands work better when at least the 'modules' file is properly set up.

The most important of these files is the 'modules' file. It defines all modules in the repository. This is a sample 'modules' file.

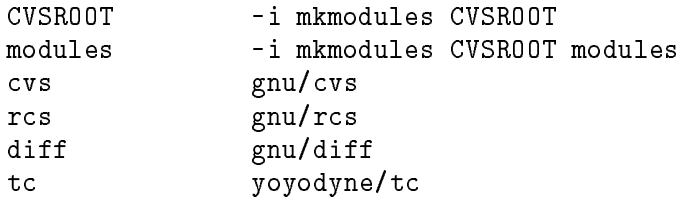

The 'modules' file is line oriented. In its simplest form each line contains the name of the module, whitespace, and the directory where the module resides. The directory is a path relative to \$CVSROOT. The last for lines in the example above are examples of such lines.

Each module definition can contain options. The '-i mkmodules' is an example of an option. It arranges for CVS to run the mkmodules program whenever any file in the module CVSROOT is committed. That program is responsible for checking out read-only copies from the rcs history files of all the administrative files. These read-only copies are used internally by CVS. You should never edit them directly.

The line that defines the module called 'modules' uses features that are not explained here. See Section B.1 [modules], page 83, for a full explanation of all the available features.

### 4.2.1 Editing administrative files

You edit the administrative files in the same way that you would edit any other module. Use `cvs checkout CVSROOT' to get a working copy, edit it, and commit your changes in the normal way.

It is possible to commit an erroneous administrative file. You can often fix the error and check in a new revision, but sometimes a particularly bad error in the administrative file makes it impossible to commit new revisions.

# 4.3 Multiple repositories

In some situations it is a good idea to have more than one repository, for instance if you have two development groups that work on separate projects without sharing any code. All you have to do to have several repositories is to set \$CVSROOT to the repository you want to use at the moment.

There are disadvantages to having more than one repository. In cvs 1.3 you must make sure that \$CVSROOT always points to the correct repository. If the same lename is used in two repositories, and you mix up the setting of \$CVSROOT, you might lose data. cvs 1.4 solves this problem by saving the repository information in the local 'CVS' administration files. If you try to use the wrong repository, cvs will warn you of the attempt and then exit.

Notwithstanding, it can be confusing to have two or more repositories.

All examples in this manual assume that you have a single repository.

# 4.4 Creating a repository

See the instructions in the 'INSTALL' file in the CVS distribution.

# 4.5 Remote repositories

The repository and your working copy of the sources can be on different machines. To access a remote repository, use the following format for its name:

### user@hostname:/path/to/repository

(The `user@' can be omitted if it's the same on both the local and remote hosts.)

CVS uses the 'rsh' protocol to perform these operations, so the remote user host needs to have a '.rhosts' file which grants access to the local user.

For example, suppose you are the user 'mozart' on the local machine 'anklet.grunge.com'. You want to access the module 'foo' in the repository '/usr/local/sources/', on machine `chainsaw.brickyard.com'.

If your username is also `bach' on `chainsaw.brickyard.com', then you need only type

cvs -d bach@chainsaw.brickyard.com:/user/local/sources checkout foo

Remember, for this to work, 'bach''s '.rhosts' file must contain the line:

Chapter 4: The Repository 17

## anklet.grunge.com mozart

Once the working copy is checked out, it is not necessary to specify the repository explicitly for every subsequent operation  $-$  the working copy records it in the 'CVS/Root' file.

Chapter 5: Starting a project with CVS

# 5 Starting a project with CVS

Since  $\text{cvs } 1 \text{.}x \text{ is bad at renaming files and moving them between directories, the first thing}$ you do when you start a new project should be to think through your file organization. It is not impossible—just awkward—to rename or move files in CVS 1.x. See Chapter 13 [Moving files]. page 41.

What to do next depends on the situation at hand.

# 5.1 Setting up the files

The first step is to create the files inside the repository. This can be done in a couple of different ways.

### 5.1.1 Creating a module from a number of files

When you begin using CVS, you will probably already have several projects that can be put under cvs control. In these cases the easiest way is to use the import command. An example is probably the easiest way to explain how to use it. If the files you want to install in CVS reside in  $'dir'$ , and you want them to appear in the repository as  $\mathcal{C}V$ SROOT/yoyodyne/dir', you can do this:

\$ cd dir \$ cvs import -m "Imported sources" yoyodyne/dir yoyo start

Unless you supply a log message with the  $-$ m' flag, CVS starts an editor and prompts for a message. The string 'yoyo' is a vendor tag, and 'start' is a release tag. They may fill no purpose in this context, but since cvs requires them they must be present. See Chapter 12 [Tracking sources], page 39, for more information about them.

You can now verify that it worked, and remove your original source directory.

 $$ cd. . .$ \$ mv dir dir.orig \$ cvs checkout yoyodyne/dir # Explanation below \$ ls -R yoyodyne \$ rm -r dir.orig

Erasing the original sources is a good idea, to make sure that you do not accidentally edit them in dir, bypassing cvs. Of course, it would be wise to make sure that you have a backup of the sources before you remove them.

The checkout command can either take a module name as argument (as it has done in all previous examples) or a path name relative to \$CVSROOT, as it did in the example above.

It is a good idea to check that the permissions cvs sets on the directories inside `\$CVSROOT' are reasonable, and that they belong to the proper groups. See Section 4.1.1 [File permissions], page 14.

### 5.1.2 Creating a module from scratch

For a new project, the easiest thing to do is probably to create an empty directory structure, like this:

```
$ mkdir tc
$ mkdir tc/man
$ mkdir tc/testing
```
After that, you use the import command to create the corresponding (empty) directory structure inside the repository:

```
$ cd tc
$ cvs import -m "Created directory structure" yoyodyne/dir yoyo start
```
Then, use add to add files (and new directories) as they appear.

Check that the permissions cvs sets on the directories inside `\$CVSROOT' are reasonable.

# 5.2 Defining the module

The next step is to define the module in the 'modules' file. Some CVS commands work without this step, but others (most notably release) require that all modules are properly defined in the 'modules' file.

In simple cases these steps are sufficient to define a module.

- 1. Get a working copy of the modules file.
	- \$ cvs checkout modules
	- \$ cd modules
- 2. Edit the file and insert a line that defines the module. See Section 4.2 [Intro administrative files], page 15, for an introduction. See Section B.1 [modules], page 83, for a full description of the modules file. You can use the following line to define the module  $'tc$ :

```
tc yoyodyne/tc
```
3. Commit your changes to the modules file.

\$ cvs commit -m "Added the tc module." modules

4. Release the modules module.

```
$cd...$ cd ..
$ cvs release -d modules
```
# 6 Multiple developers

When more than one person works on a software project things often get complicated. Often, two people try to edit the same file simultaneously. Some other version control systems (including RCS and SCCS) try to solve that particular problem by introducing file locking, so that only one person can edit each le at a time. Unfortunately, le locking can be very counter-productive. If two persons want to edit different parts of a file, there may be no reason to prevent either of them from doing so.

cvs does not use file locking. Instead, it allows many people to edit their own working copy of a file simultaneously. The first person that commits his changes has no automatic way of knowing that another has started to edit it. Others will get an error message when they try to commit the file. They must then use CVS commands to bring their working copy up to date with the repository revision. This process is almost automatic, and explained in this chapter.

There are many ways to organize a team of developers. cvs does not try to enforce a certain organization. It is a tool that can be used in several ways. It is often useful to inform the group of commits you have done. cvs has several ways of automating that process. See Section 6.4 [Informing others], page 24. See Chapter 16 [Revision management], page 49, for more tips on how to use cvs.

# 6.1 File status

After you have checked out a file out from CVS, it is in one of these four states:

Up-to-date

The file is identical with the latest revision in the repository.

Locally modified

You have edited the file, and not yet committed your changes.

Needing update

Someone else has committed a newer revision to the repository.

Needing merge

Someone else have committed a newer revision to the repository, and you have also made modifications to the file.

You can use the status command to find out the status of a given file. See Section A.18 [status], page 78.

# 6.2 Bringing a file up to date

When you want to update or merge a file, use the update command. For files that are not up to date this is roughly equivalent to a checkout command: the newest revision of the file is extracted from the repository and put in your working copy of the module.

Your modifications to a file are never lost when you use update. If no newer revision exists, running update has no effect. If you have edited the file, and a newer revision is available, CVS will merge all changes into your working copy.

For instance, imagine that you checked out revision 1.4 and started editing it. In the meantime someone else committed revision 1.5, and shortly after that revision 1.6. If you run update on the file now, CVS will incorporate all changes between revision 1.4 and 1.6 into your file.

If any of the changes between 1.4 and 1.6 were made too close to any of the changes you have made, an overlap occurs. In such cases a warning is printed, and the resulting file includes both versions of the lines that overlap, delimited by special markers. See Section A.20 [update], page 79, for a complete description of the update command.

# 6.3 Con
icts example

Suppose revision 1.4 of `driver.c' contains this:

```
#include <stdio.h>
void main()
{
   parse();
    if (nerr == 0)gencode();
    else
        fprintf(stderr, "No code generated.\n");
    ext(nerr == 0 ? 0 : 1);}
```
Revision 1.6 of `driver.c' contains this:

-

```
#include <stdio.h>
int main(int argc,
         char **argv)
{
   parse();
   if (argc != 1)
    {
        fprintf(stderr, "tc: No args expected.\n");
        ext(1);Υ
    -
   if (nerr == 0)gencode();
   else
        fprintf(stderr, "No code generated.\n");
   exit(!!nerr);ኑ
```
Chapter 6: Multiple developers

Your working copy of 'driver.c', based on revision 1.4, contains this before you run 'cvs update':

```
#include <stdlib.h>
#include <stdio.h>
void main()
\mathcal{L}\overline{\phantom{a}}init_scanner();
    parse();
    if (nerr == 0)gencode();
    else
         fprintf(stderr, "No code generated.\n");
    exit(nerr == 0 ? EXIT_SUCCESS : EXIT_FAILURE);
ኑ
,
```
You run 'cvs update':

```
$ cvs update driver.c
RCS file: /usr/local/cvsroot/yoyodyne/tc/driver.c,v
retrieving revision 1.4
retrieving revision 1.6
Merging differences between 1.4 and 1.6 into driver.c
rcsmerge warning: overlaps during merge
cvs update: conflicts found in driver.c
C driver.c
```
cvs tells you that there were some conflicts. Your original working file is saved unmodified in `.#driver.c.1.4'. The new version of `driver.c' contains this:

```
#include <stdlib.h>
#include <stdio.h>
int main(int argc,
          char **argv)
ſ
\overline{\phantom{a}}init_scanner();
    parse();
    if (\arg c := 1){
         fprintf(stderr, "tc: No args expected.\n");
         exit(1);
    <sup>T</sup>
    }
    if (nerr == 0)gencode();
    else
         fprintf(stderr, "No code generated.\n");
<<<<<<< driver.c
    exit(nerr == 0 ? EXIT_SUCCESS : EXIT_FAILURE);
=======
    exit(!!nerr);
```

```
>>>>>> > 1.6-
```
-

Note how all non-overlapping modications are incorporated in your working copy, and that the overlapping section is clearly marked with '<<<<<<<<<<<< ' =======' and '>>>>>>>>>>'.

You resolve the conflict by editing the file, removing the markers and the erroneous line. Suppose you end up with this file:

```
#include <stdlib.h>
#include <stdio.h>
int main(int argc,
          char **argv)
£
\overline{\phantom{a}}init_scanner();
    parse();
    if (argc != 1)
    \overline{A}\overline{\phantom{a}}fprintf(stderr, "tc: No args expected.\n");
         exit(1);
    \mathbf{r}-
    if (nerr == 0)gencode();
    else
         fprintf(stderr, "No code generated.\n");
    exit(nerr == 0 ? EXIT_SUCCESS : EXIT_FAILURE);
```
You can now go ahead and commit this as revision 1.7.

```
$ cvs commit -m "Initialize scanner. Use symbolic exit values." driver.c
Checking in driver.c;
/usr/local/cvsroot/yoyodyne/tc/driver.c,v <-- driver.c
new revision: 1.7; previous revision: 1.6
done
```
If you use release 1.04 or later of pcl-cvs (a gnu Emacs front-end for cvs) you can use an Emacs package called emerge to help you resolve con
icts. See the documentation for pcl-cvs.

# 6.4 Informing others about commits

It is often useful to inform others when you commit a new revision of a file. The '-i' option of the 'modules' file, or the 'loginfo' file, can be used to automate this process. See Section B.1 [modules], page 83. See Section B.6 [loginfo], page 88. You can use these features of cvs to, for instance, instruct cvs to mail a message to all developers, or post a message to a local newsgroup.

Chapter 7: Branches

#### $\overline{7}$ **Branches**

So far, all revisions shown in this manual have been on the main trunk of the revision tree, i.e., all revision numbers have been of the form x.y. One useful feature, especially when maintaining several releases of a software product at once, is the ability to make branches on the revision tree. Tags, symbolic names for revisions, will also be introduced in this chapter.

# 7.1 Tags-Symbolic revisions

The revision numbers live a life of their own. They need not have anything at all to do with the release numbers of your software product. Depending on how you use cvs the revision numbers might change several times between two releases. As an example, some of the source files that make up rcs 5.6 have the following revision numbers:

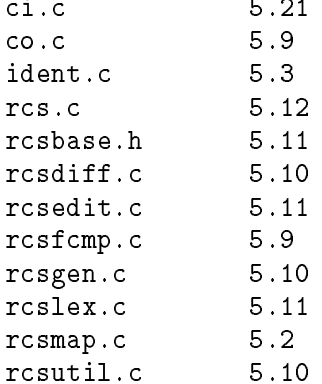

You can use the tag command to give a symbolic name to a certain revision of a file. You can use the  $\cdot$ -v' flag to the status command to see all tags that a file has, and which revision numbers they represent. (The output of status unfortunately uses the word "version" instead of " $revision$ ".)

The following example shows how you can add a tag to a file. The commands must be issued inside your working copy of the module. That is, you should issue the command in the directory where 'backend.c' resides.

```
$ cvs tag release-0-4 backend.c
T backend.c
$ cvs status -v backend.c
File: backend.c Status: Up-to-date
  Version:
                       Tue Dec 1 14:39:01 1992
                 1.4RCS Version: 1.4 /usr/local/cvsroot/yoyodyne/tc/backend.c,v
                 1.4Sticky Tag: (none)
  Sticky Date: (none)
  Sticky Options: (none)
```

```
Existing Tags:
  release-0-4 (revision: 1.4)
```
There is seldom reason to tag a file in isolation. A more common use is to tag all the files that constitute a module with the same tag at strategic points in the development life-cycle, such as when a release is made.

```
$ cvs tag release-1-0 .
cvs tag: Tagging .
T Makefile
T backend.c
T driver.c
T frontend.c
T parser.c
```
(When you give CVS a directory as argument, it generally applies the operation to all the files in that directory, and (recursively), to any subdirectories that it may contain. See Chapter 9 [Recursive behavior], page 33.)

The checkout command has a flag,  $\left( -r \right)$ , that lets you check out a certain revision of a module. This flag makes it easy to retrieve the sources that make up release 1.0 of the module 'tc' at any time in the future:

\$ cvs checkout -r release-1-0 tc

This is useful, for instance, if someone claims that there is a bug in that release, but you cannot find the bug in the current working copy.

You can also check out a module as it was at any given date. See Section A.7.1 [checkout options], page 61.

When you tag more than one file with the same tag you can think about the tag as "a curve drawn through a matrix of filename vs. revision number." Say we have 5 files with the following revisions:

> file1  $file2$ file3 file4 1.1 1.1 1.1 1.1 /--1.1\* <-\*- TAG  $1.2* 1.2$   $1.2$   $-1.2*-$ 1.3 \- 1.3\*- 1.3 / 1.3  $1.4 \t\t\t 1.4 \t\t 1.4$  $\cdot$  - 1.5  $\cdot$  1.5  $\cdot$  $1<sub>6</sub>$

At some time in the past, the \* versions were tagged. You can think of the tag as a handle attached to the curve drawn through the tagged revisions. When you pull on the handle, you get all the tagged revisions. Another way to look at it is that you "sight" through a set of revisions that is "flat" along the tagged revisions, like this:

26

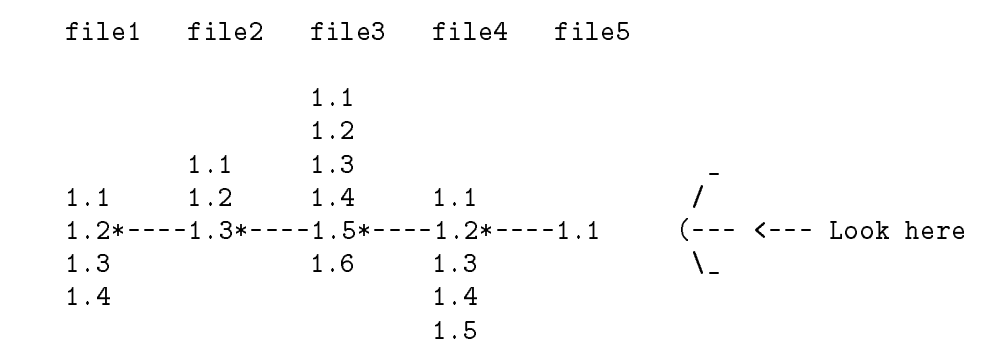

## 7.2 What branches are good for

Suppose that release 1.0 of tc has been made. You are continuing to develop tc, planning to create release 1.1 in a couple of months. After a while your customers start to complain about a fatal bug. You check out release 1.0 (see Section 7.1 [Tags], page 25) and find the bug (which turns out to have a trivial fix). However, the current revision of the sources are in a state of flux and are not expected to be stable for at least another month. There is no way to make a bugfix release based on the newest sources.

The thing to do in a situation like this is to create a *branch* on the revision trees for all the files that make up release 1.0 of tc. You can then make modifications to the branch without disturbing the main trunk. When the modifications are finished you can select to either incorporate them on the main trunk, or leave them on the branch.

# 7.3 Creating a branch

The rtag command can be used to create a branch. The rtag command is much like tag, but it does not require that you have a working copy of the module. See Section A.17 [rtag], page 76. (You can also use the tag command; see Section A.19 [tag], page 78).

### \$ cvs rtag -b -r release-1-0 release-1-0-patches tc

The '-b' flag makes rtag create a branch (rather than just a symbolic revision name). '-r release-1-0' says that this branch should be rooted at the node (in the revision tree) that corresponds to the tag `release-1-0'. Note that the numeric revision number that matches 'release-1-0' will probably be different from file to file. The name of the new branch is  $r$  release-1-0-patches', and the module affected is 'tc'.

To fix the problem in release 1.0, you need a working copy of the branch you just created.

```
$ cvs checkout -r release-1-0-patches tc
$ cvs status -v driver.c backend.c
File: driver.c Status: Up-to-date
  Version: 1.7 Sat Dec 5 18:25:54 19921.7
```

```
RCS Version:
                  1.7 /usr/local/cvsroot/yoyodyne/tc/driver.c.v
   Sticky Tag: release-1-0-patches (branch: 1.7.2)
   Sticky Date: (none)
   Sticky Options:
                  (none)Existing Tags:
      release-1-0-patches (branch: 1.7.2)
      release-1-0
                               (revision: 1.7):======================
                 File: backend.c Status: Up-to-date
   Version: 1.4 Tue Dec 1 14:39:01 1992
   RCS Version:
                 1.4/usr/local/cvsroot/yoyodyne/tc/backend.c,v
   Sticky Tag: release-1-0-patches (branch: 1.4.2)
   Sticky Date: (none)
   Sticky Options: (none)
   Existing Tags:
      release-1-0-patches (branch: 1.4.2)
      release-1-0 (revision: 1.4)
      release-0-4
                               (revision: 1.4)release-0-4 (revision: 1.4)
```
As the output from the status command shows the branch number is created by adding a digit at the tail of the revision number it is based on. (If 'release-1-0' corresponds to revision 1.4, the branch's revision number will be 1.4.2. For obscure reasons cvs always gives branches even numbers, starting at 2. See Section 2.1 [Revision numbers], page 7).

# 7.4 Sticky tags

The '-r release-1-0-patches' flag that was given to checkout is *sticky*, that is, it will apply to subsequent commands in this directory. If you commit any modications, they are committed on the branch. You can later merge the modifications into the main trunk. See Chapter 8 [Merging], page 31.

```
$ vi driver.c # Fix the bugs
$ cvs commit -m "Fixed initialization bug" driver.c
Checking in driver.c;
/usr/local/cvsroot/yoyodyne/tc/driver.c,v <-- driver.c
new revision: 1.7.2.1; previous revision: 1.7
done
$ cvs status -v driver.c
File: driver.c Status: Up-to-date
   Version: 1.7.2.1 Sat Dec 5 19:35:03 1992
   RCS Version: 1.7.2.1 /usr/local/cvsroot/yoyodyne/tc/driver.c, v
   Sticky Tag: release-1-0-patches (branch: 1.7.2)
```
Chapter 7: Branches 29

Sticky Date: (none) Sticky Options: (none) Existing Tags: release-1-0-patches (branch: 1.7.2) release-1-0 (revision: 1.7)

The sticky tags will remain on your working files until you delete them with 'cvs update  $-A$ '. See Section A.20 [update], page 79.

Sticky tags are not just for branches. If you check out a certain revision (such as 1.4) it will also become sticky. Subsequent 'cvs update' will not retrieve the latest revision until you reset the tag with 'cvs update  $-A$ '.

See the descriptions in Appendix A for more information about sticky tags. Dates and some other options can also be sticky. Again, see Appendix A for details.

CVS|Concurrent Versions System

Chapter 8: Merging

# 8 Merging

You can include the changes made between any two revisions into your working copy, by merging. You can then commit that revision, and thus effectively copy the changes onto another branch.

# 8.1 Merging an entire branch

You can merge changes made on a branch into your working copy by giving the '-j branch' flag to the update command. With one '-j branch' option it merges the changes made between the point where the branch forked and newest revision on that branch (into your working copy).

The '-j' stands for "join". In previous versions of CVs there was a special command, 'cvs join', that was used to merge changes between branches.

Consider this revision tree:

+-----+ +-----+ +-----+ +-----+ +-----+ ! 1.1 !----! 1.2 !----! 1.3 !----! 1.4 !----! 1.5 ! <- The main trunk +-----+ +-----+ +-----+ +-----+ +-----+  $\mathbf{I}$  $\mathbf{I}$ Branch R1fix -> +---! 1.2.2.1 !----! 1.2.2.2 !----! 1.2.2.3 ! 

The branch 1.2.2 has been given the tag (symbolic name) ' $R1fix'$ . The following example assumes that the module 'mod' contains only one file, 'm.c'.

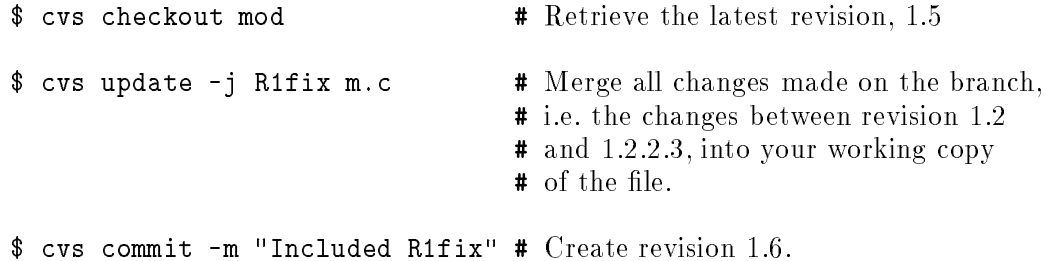

A con
ict can result from a merge operation. If that happens, you should resolve it before committing the new revision. See Section 6.3 [Con
icts example], page 22.

The checkout command also supports the  $\div j$  branch' flag. The same effect as above could be achieved with this:

\$ cvs checkout -j R1fix mod \$ cvs commit -m "Included R1fix"

# 8.2 Merging differences between any two revisions

With two '-j revision' flags, the update (and checkout) command can merge the differences between any two revisions into your working file.

\$ cvs update -j 1.5 -j 1.3 backend.c

will remove all changes made between revision 1.3 and 1.5. Note the order of the revisions!

If you try to use this option with the checkout command, remember that the numeric revisions will probably be very different between the various files that make up a module. You almost always use symbolic tags rather than revision numbers with the checkout command.

Chapter 9: Recursive behavior

# 9 Recursive behavior

Almost all of the subcommands of cvs work recursively when you specify a directory as an argument. For instance, consider this directory structure:

```
$HOME
  \mathbf{I}+--tc| |
      +--CVS
              (internal CVS files)
      \mathbf{I}+--Makefile
      +--backend.c
      +--driver.c+--frontend.c
      +--parser.c
      +--man
            \mathbf{I}| |
            +--CVS| (internal CVS files)
            +--tc.1|
      +--testing
            |
            +--CVS
            | (internal cvs files)
            +--testpgm.t
            +--test2.t
```
If 'tc' is the current working directory, the following is true:

- $\bullet$  'cvs update testing' is equivalent to 'cvs update testing/testpgm.t testing/test2.t'
- $\bullet$  'cvs update testing man' updates all files in the subdirectories
- 'cvs update .' or just 'cvs update' updates all files in the tc module

If no arguments are given to update it will update all files in the current working directory and all its subdirectories. In other words, `.' is a default argument to update. This is also true for most of the cvs subcommands, not only the update command.

The recursive behavior of the CVS subcommands can be turned off with the '-1' option.

\$ cvs update -1 # Don't update files in subdirectories
Chapter 10: Adding files to a module 35

# 10 Adding files to a module

To add a new file to a module, follow these steps.

- You must have a working copy of the module. See Section 3.1 [Getting the source], page 9.
- Create the new file inside your working copy of the module.
- Use 'cvs add filename' to tell CVs that you want to version control the file.
- Use 'cvs commit filename' to actually check in the file into the repository. Other developers cannot see the file until you perform this step.
- If the file contains binary data it might be necessary to change the default keyword substitution. See Chapter 15 [Keyword substitution], page 45. See Section A.6.2 [admin examples], page 59.

You can also use the add command to add a new directory inside a module.

Unlike most other commands, the add command is not recursive. You cannot even type `cvs add foo/bar'! Instead, you have to

\$ cd foo \$ cvs add bar

See Section A.5 [add], page 55, for a more complete description of the add command.

CVS|Concurrent Versions System

# 11 Removing files from a module

Modules change. New files are added, and old files disappear. Still, you want to be able to retrieve an exact copy of old releases of the module.

Here is what you can do to remove a file from a module, but remain able to retrieve old revisions:

- Make sure that you have not made any uncommitted modifications to the file. See Section 3.4 [Viewing differences], page 10, for one way to do that. You can also use the status or update command. If you remove the file without committing your changes, you will of course not be able to retrieve the file as it was immediately before you deleted it.
- Remove the file from your working copy of the module. You can for instance use rm.
- Use 'cvs remove filename' to tell CVS that you really want to delete the file.
- $\bullet$  Use 'cvs commit filename' to actually perform the removal of the file from the repository.

What happens when you commit the removal of the file is that inside the source repository, it is moved into a subdirectory called `Attic'. cvs normally doesn't look in that directory when you run e.g. checkout. However, if you are retrieving a certain revision via e.g. 'cvs checkout -r some-tag', it will look at the files inside the 'Attic' and include any files that contain the specified tag.

This method is simple and works quite well, but it has some known deficiencies:

- If you remove the file 'foo.c', you cannot later create a new file called 'foo.c' unless you manually remove the file 'Attic/foo.c, v' inside the repository. On the other hand, if you remove 'Attic/foo.c,  $v'$  you will of course not be able to retrieve any revision of the old file  $'$ foo.c'.
- If the file 'bar.c' is present in release 1.0 of a product, and was accidentally removed in release 1.1, you cannot easily resurrect it to release 1.2. You have to move the file out of the 'Attic' manually inside the repository. (Do a 'mv  $Attic-file\ file$ ').

There is a design for a rename database that will solve these problems and many others, but it is not yet implemented.

CVS|Concurrent Versions System

#### 12 Tracking third-party sources 12

If you modify a program to better fit your site, you probably want to include your modifications when the next release of the program arrives. cvs can help you with this task.

In the terminology used in CVs, the supplier of the program is called a vendor. The unmodified distribution from the vendor is checked in on its own branch, the vendor branch. cvs reserves branch 1.1.1 for this use.

When you modify the source and commit it, your revision will end up on the main trunk. When a new release is made by the vendor, you commit it on the vendor branch and copy the modications onto the main trunk.

Use the import command to create and update the vendor branch. After a successful import the vendor branch is made the 'head' revision, so anyone that checks out a copy of the file gets that revision. When a local modification is committed it is placed on the main trunk, and made the `head' revision.

# 12.1 Importing a module for the first time

Use the import command to check in the sources for the first time. When you use the import command to track third-party sources, the vendor tag and release tags are useful. The vendor tag is a symbolic name for the branch (which is always 1.1.1, unless you use the  $\rightarrow$ b branch' flag—See Section A.12.1 [import options], page 70). The release tags are symbolic names for a particular release, such as `FSF\_0\_04'.

Suppose you use wdiff (a variant of diff that ignores changes that only involve whitespace), and are going to make private modications that you want to be able to use even when new releases are made in the future. You start by importing the source to your repository:

```
$ tar xfz wdiff-0.04.tar.gz
$ cd wdiff-0.04
$ cvs import -m "Import of FSF v. 0.04" fsf/wdiff FSF WDIFF_0_04
```
The vendor tag is named 'FSF' in the above example, and the only release tag assigned is `WDIFF\_0\_04'.

## 12.2 Updating a module with the import command

When a new release of the source arrives, you import it into the repository with the same import command that you used to set up the repository in the first place. The only difference is that you specify a different release tag this time.

```
$ tar xfz wdiff-0.05.tar.gz
$ cd wdiff-0.05
$ cvs import -m "Import of FSF v. 0.05" fsf/wdiff FSF WDIFF_0_05
```
For files that have not been modified locally, the newly created revision becomes the head revision. If you have made local changes, import will warn you that you must merge the changes into the main trunk, and tell you to use 'checkout  $-j$ ' to do so.

\$ cvs checkout -jFSF:yesterday -jFSF wdiff

The above command will check out the latest revision of 'wdiff', merging the changes made on the vendor branch 'FSF' since yesterday into the working copy. If any conflicts arise during the merge they should be resolved in the normal way (see Section 6.3 [Con
icts example], page 22). Then, the modified files may be committed.

cvs assumes that you do not import more than one release of a product per day. If you do, you can always use something like this instead:

\$ cvs checkout -jWDIFF\_0\_04 -jWDIFF\_0\_05 wdiff

In this case, the two above commands are equivalent.

# 13 Moving and renaming files

One of the biggest design flaws with the current release of CVS is that it is very difficult to move a file to a different directory or rename it. There are workarounds, and they all have their strong and weak points. (Moving or renaming a directory is even harder. See Chapter 14 [Moving directories], page 43).

The examples below assume that the file *old* is renamed to new. Both files reside in the same module, module, but not necessarily in the same directory. The relative path to the module inside the repository is assumed to be module.

# 13.1 Moving outside the repository

One way to move the file is to copy old to new, and then issue the normal CVS commands to remove old from the repository, and add new to it. (Both old and new could contain relative paths inside the module).

```
$ mv old new
$ cvs remove old
$ cvs add new
$ cvs commit -m "Renamed old to new" old new
```
Advantages:

Checking out old revisions works correctly.

Disadvantages:

- You cannot easily see the history of the file across the rename.
- Unless you use the '-r rev' (see Section A.8.1 [commit options], page 62) flag when new is committed its revision numbers will start at 1.0 again.

# 13.2 Moving the history file

This method is more dangerous, since it involves moving files inside the repository. Read this entire section before trying it out!

\$ cd \$CVSROOT/module \$ mv old,v new,v

Advantages:

- The log of changes is maintained intact.
- $\bullet$  The revision numbers are not affected.

Disadvantages:

- Old releases of the module cannot easily be fetched from the repository. (The file will show up as new even in revisions from the time before it was renamed).
- There is no log information of when the file was renamed.
- Nasty things might happen if someone accesses the history le while you are moving it. Make sure no one else runs any of the cvs commands while you move it.

# 13.3 Copying the history file

This is probably the best way to do the renaming. It is safe, but not without drawbacks.

```
# Copy the rcs le inside the repository
$ cd $CVSROOT/module
$ cp old, v new, v
# Remove the old file
$ cd ~/module
$ rm old
$ cvs remove old
$ cvs commit old
# Remove all tags from new
$ cvs update new
$ cvs log new # Remember the tag names
$ cvs tag -d tag1\text{\$ cvs tag -d tag2}: : :
```
By removing the tags you will be able to check out old revisions of the module.

Advantages:

- Checking out old revisions works correctly, as long as you use '-rtag' and not '-Ddate' to retrieve the revisions.
- The log of changes is maintained intact.
- $\bullet$  The revision numbers are not affected.

#### Disadvantages:

- You cannot easily see the history of the file across the rename.
- Unless you use the  $\text{·r rev}$  (see Section A.8.1 [commit options], page 62) flag when new is committed its revision numbers will start at 1.0 again.

# 14 Moving and renaming directories

If you want to be able to retrieve old versions of the module, you must move each file in the directory with the cvs commands. See Section 13.1 [Outside], page 41. The old, empty directory will remain inside the repository, but it will not appear in your workspace when you check out the module in the future.

If you really want to rename or delete a directory, you can do it like this:

- 1. Inform everyone who has a copy of the module that the directory will be renamed. They should commit all their changes, and remove their working copies of the module, before you take the steps below.
- 2. Rename the directory inside the repository.
	- \$ cd \$CVSROOT/module
	- \$ mv old-dir new-dir
- 3. Fix the CVS administrative files, if necessary (for instance if you renamed an entire module).
- 4. Tell everyone that they can check out the module and continue working.

If someone had a working copy of the module the cvs commands will cease to work for him, until he removes the directory that disappeared inside the repository.

It is almost always better to move the files in the directory instead of moving the directory. If you move the directory you are unlikely to be able to retrieve old releases correctly, since they probably depend on the name of the directories.

# 15 Keyword substitution

As long as you edit source files inside your working copy of a module you can always find out the state of your files via 'cvs status' and 'cvs log'. But as soon as you export the files from your development environment it becomes harder to identify which revisions they are.

Rcs uses a mechanism known as keyword substitution (or keyword expansion) to help identifying the files. Embedded strings of the form  $\frac{kgword\$  and  $\frac{kgword...}{s}$  in a file are replaced with strings of the form  $\frac{kg}{2}$  whenever you obtain a new revision of the file.

# 15.1 RCS Keywords

This is a list of the keywords that RCS currently (in release  $5.6.0.1$ ) supports:

- \$Author\$ The login name of the user who checked in the revision.
- \$Date\$ The date and time (UTC) the revision was checked in.
- \$Header\$ A standard header containing the full pathname of the RCS file, the revision number, the date (UTC), the author, the state, and the locker (if locked). Files will normally never be locked when you use cvs.
- $$Id$$ Same as \$Header\$, except that the RCS filename is without a path.
- \$Locker\$ The login name of the user who locked the revision (empty if not locked, and thus almost always useless when you are using cvs).
- \$Log\$ The log message supplied during commit, preceded by a header containing the rcs filename, the revision number, the author, and the date (UTC). Existing log messages are not replaced. Instead, the new log message is inserted after  $Log: . . .$  : Each new line is prefixed with a comment leader which RCS guesses from the file name extension. It can be changed with cvs admin -c. See Section A.6.1 [admin options], page 57. This keyword is useful for accumulating a complete change log in a source file, but for several reasons it can be problematic. See Section 15.5 [Log keyword], page 47.

#### \$RCSfile\$

The name of the RCS file without a path.

#### \$Revision\$  $\ddotsc$

The revision number assigned to the revision.

- \$Source\$ The full pathname of the RCS le.
- \$State\$ The state assigned to the revision. States can be assigned with cvs admin  $-s$ -See Section A.6.1 [admin options], page 57.

## 15.2 Using keywords

To include a keyword string you simply include the relevant text string, such as \$Id\$, inside the file, and commit the file. CVS will automatically expand the string as part of the commit operation.

It is common to embed  $Id$  string in the C source code. This example shows the first few lines of a typical file, after keyword substitution has been performed:

```
static char *rcsid="$Id: samp.c,v 1.5 1993/10/19 14:57:32 ceder Exp $";
/* The following lines will prevent gcc version 2.x
   from issuing an "unused variable" warning. */
#if _GNUC_ = = 2#define USE(var) static void * use_##var = (&use_##var, (void *) &var)
USE (rcsid);
#endif
```
Even though a clever optimizing compiler could remove the unused variable rcsid, most compilers tend to include the string in the binary. Some compilers have a #pragma directive to include literal text in the binary.

The ident command (which is part of the rcs package) can be used to extract keywords and their values from a file. This can be handy for text files, but it is even more useful for extracting keywords from binary files.

```
$ ident samp.c
samp.c:
    $Id: samp.c,v 1.5 1993/10/19 14:57:32 ceder Exp $
$ gcc samp.c
$ ident a.out
a.out:$Id: samp.c,v 1.5 1993/10/19 14:57:32 ceder Exp $
```
Sccs is another popular revision control system. It has a command, what, which is very similar to ident and used for the same purpose. Many sites without rcs have sccs. Since what looks for the character sequence @(#) it is easy to include keywords that are detected by either command. Simply prefix the RCS keyword with the magic sCCS phrase, like this:

static char \*id="@(#) \$Id: ab.c,v 1.5 1993/10/19 14:57:32 ceder Exp \$";

# 15.3 Avoiding substitution

Keyword substitution has its disadvantages. Sometimes you might want the literal text string `\$Author\$' to appear inside a le without rcs interpreting it as a keyword and expanding it into something like '\$Author: ceder \$'.

There is unfortunately no way to selectively turn off keyword substitution. You can use '-ko' (see Section 15.4 [Substitution modes], page 47) to turn off keyword substitution entirely. (If you put binaries under version control you are strongly encouraged to use that option, for obvious reasons).

In many cases you can avoid using rcs keywords in the source, even though they appear in the final product. For example, the source for this manual contains ' $\mathscr{L}$ asis{}Author $\mathscr{V}$ ' whenever the

46

text '\$Author\$' should appear. In nroff and troff you can embed the null-character  $\&$  inside the keyword for a similar effect.

# 15.4 Substitution modes

You can control how RCS expands keywords through the use of the  $\div k'$  option (see Section A.4 [Common options], page 53). The `-k' option is available with the add, checkout, diff and update

Five different modes are available. They are:

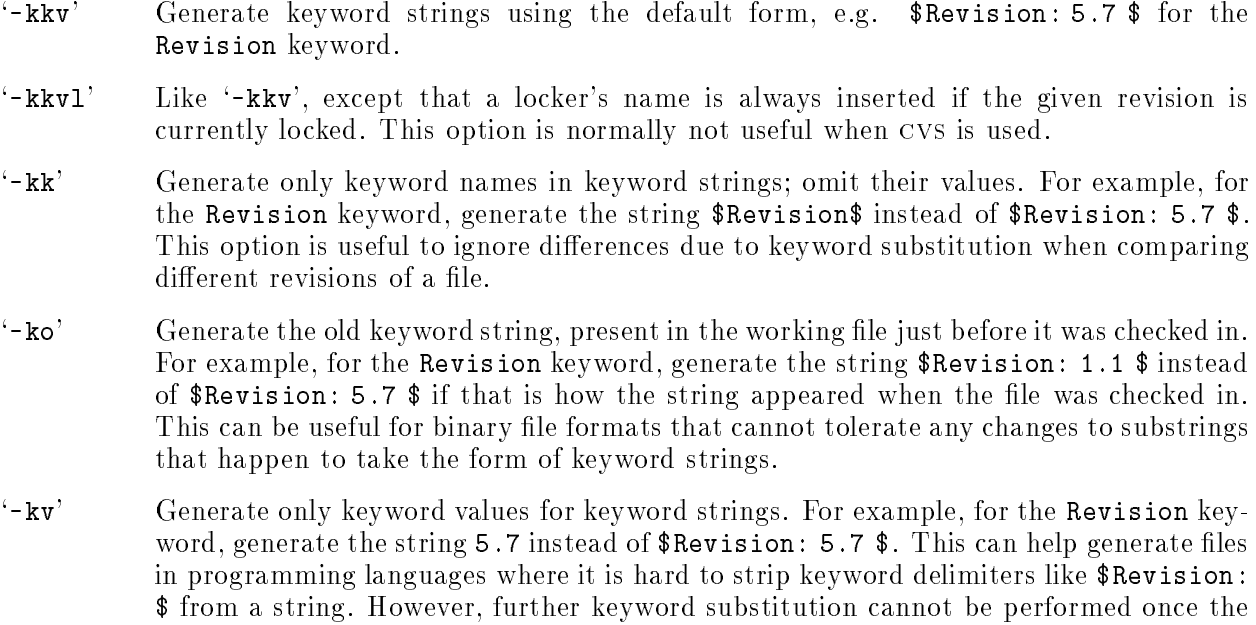

This option is always use by  $\cos$  export—see Section A.10 [export], page 66.

keyword names are removed, so this option should be used with care.

# 15.5 Problems with the \$Log\$ keyword.

The \$Log\$ keyword is somewhat controversial. As long as you are working on your development system the information is easily accessible even if you do not use the  $L\$ rog keyword—just do a cvs log. Once you export the file the history information might be useless anyhow.

A more serious concern is that rcs is not good at handling \$Log\$ entries when a branch is merged onto the main trunk. Conflicts often result from the merging operation.

People also tend to "fix" the log entries in the file (correcting spelling mistakes and maybe even factual errors). If that is done the information from cvs log will not be consistent with the information inside the file. This may or may not be a problem in real life.

It has been suggested that the \$Log\$ keyword should be inserted last in the le, and not in the les header, if it is to be used at all. That way the long list of change messages will not interfere with everyday source file browsing.

# 16 Revision management

If you have read this far, you probably have a pretty good grasp on what cvs can do for you. This chapter talks a little about things that you still have to decide.

If you are doing development on your own using cvs you could probably skip this chapter. The questions this chapter takes up become more important when more than one person is working in a repository.

# 16.1 When to commit?

Your group should decide which policy to use regarding commits. Several policies are possible, and as your experience with CVS grows you will probably find out what works for you.

If you commit les too quickly you might commit les that do not even compile. If your partner updates his working sources to include your buggy file, he will be unable to compile the code. On the other hand, other persons will not be able to benet from the improvements you make to the code if you commit very seldom, and con
icts will probably be more common.

It is common to only commit les after making sure that they can be compiled. Some sites require that the files pass a test suite. Policies like this can be enforced using the commitinfo file (see Section B.4 [commitinfo], page 86), but you should think twice before you enforce such a convention. By making the development environment too controlled it might become too regimented and thus counter-productive to the real goal, which is to get software written.

CVS|Concurrent Versions System

Appendix A: Reference manual for CVS commands

# Appendix A Reference manual for CVS commands

This appendix describes every subcommand of cvs in detail. It also describes how to invoke CVS.

# A.1 Overall structure of CVS commands

The first release of CVS consisted of a number of shell-scripts. Today CVS is implemented as a single program that is a front-end to RCS and diff. The overall format of all CVS commands is:

cvs [ cvs\_options ] cvs\_command [ command\_options ] [ command\_args ]

The program that is a front-end to RCS.  $CVS$ 

cvs\_options

Some options that affect all sub-commands of CVS. These are described below.

cvs\_command

One of several different sub-commands. Some of the commands have aliases that can be used instead; those aliases are noted in the reference manual for that command. There are only two situations where you may omit 'cvs\_command': 'cvs -H' elicits a list of available commands, and ' $\cos$  -v' displays version information on CVs itself.

#### command\_options

Options that are specic for the command.

command\_args

Arguments to the commands.

There is unfortunately some confusion between cvs\_options and command\_options. '-1', when given as a cvs\_option, only affects some of the commands. When it is given as a command\_option is has a different meaning, and is accepted by more commands. In other words, do not take the above categorization too seriously. Look at the documentation instead.

# A.2 Default options and the  $\gamma$ . cvsrc file

There are some command\_options that are used so often that you might have set up an alias or some other means to make sure you always specify that option. One example<sup>1</sup> is that many people find the default output of the 'diff' command to be very hard to read, and that either context diffs or unidiffs are much easier to understand.

The "/.cvsrc' file is a way that you can add default options to cvs\_commands within cvs, instead of relying on aliases or other shell scripts.

The format of the '"/.cvsrc' file is simple. The file is searched for a line that begins with the same name as the cvs\_command being executed. If a match is found, then the remainder of the line

<sup>1</sup> being the one that drove the implementation of the .cvsrc support

is split up (at whitespace characters) into separate options and added to the command arguments before any options from the command line.

If a command has two names (e.g., checkout and co), only the name used on the command line will be used to match against the file. So if this is the contents of the user's  $\mathcal{L}$ . cvsrc' file:

log -N diff -u update -P  $co -P$ 

the command 'cvs checkout foo' would not have the '-P' option added to the arguments, while `cvs co foo' would.

With the example file above, the output from 'cvs diff foobar' will be in unidiff format. 'cvs diff -c foobar' will provide context diffs, as usual. Since diff doesn't have an option to specify use of the "old" format, you would need to use the '-f' option to 'cvs' to turn off use of the `~/.cvsrc' options.

# A.3 Global options

The available 'cvs\_options' (that are given to the left of 'cvs\_command') are:

- -b bindir Use bindir as the directory where rcs programs are located. Overrides the setting of the \$RCSBIN environment variable and any precompiled directory. This parameter should be specied as an absolute pathname.
- -d cvs root directory

Use cvs\_root\_directory as the root directory pathname of the repository. Overrides the setting of the \$CVSR00T environment variable. This parameter should be specified as an absolute pathname.

- $-e$  editor Use editor to enter revision log information. Overrides the setting of the  $CVEEDITOR$ and \$EDITOR environment variables.
- -f Do not read the '"/.cvsrc' file. This option is most often used because of the nonorthogonality of the CVS option set. For example, the 'cvs log' option '-N' (turn off display of tag names) does not have a corresponding option to turn the display on. So if you have  $\cdot$ -N' in the  $\cdot$ -/.cvsrc' entry for  $\cdot$ diff', you may need to use  $\cdot$ -f' to show the tag names.<sup>2</sup>
- -H Display usage information about the specied `cvs\_command' (but do not actually execute the command). If you don't specify a command name, `cvs -H' displays a summary of all the commands available.
- -l Do not log the cvs command in the command history (but execute it anyway). See Section A.11 [history], page 67, for information on command history.
- -n Do not change any files. Attempt to execute the 'cvs\_command', but only to issue reports; do not remove, update, or merge any existing files, or create any new files.

 $^2$  Yes, this really should be fixed, and it's being worked on

-Q Cause the command to be really quiet; the command will only generate output for serious problems. -q Cause the command to be somewhat quiet; informational messages, such as reports of recursion through subdirectories, are suppressed. -r Make new working files files read-only. Same effect as if the \$CVSREAD environment variable is set (see Appendix C [Environment variables], page 91). The default is to make working files writable. Trace program execution; display messages showing the steps of CVS activity. Particu- $-t$ larly useful with '-n' to explore the potential impact of an unfamiliar command. Display version and copyright information for cvs.  $-\mathbf{v}$ Make new working files read-write. Overrides the setting of the \$CVSREAD environment  $-\bar{w}$ variable. Files are created read-write by default, unless  $CVSREAD$  is set or  $\div$  is given.

# A.4 Common command options

This section describes the 'command\_options' that are available across several CVs commands. These options are always given to the right of 'cvs\_command'. Not all commands support all of these options; each option is only supported for commands where it makes sense. However, when a command has one of these options you can almost always count on the same behavior of the option as in other commands. (Other command options, which are listed with the individual commands, may have different behavior from one CVS command to the other).

Warning: the 'history' command is an exception; it supports many options that conflict even with these standard options.

 $-D$  date spec

Use the most recent revision no later than  $date\_spec$ .  $date\_spec$  is a single argument, a date description specifying a date in the past.

The specification is *sticky* when you use it to make a private copy of a source file; that is, when you get a working file using  $\text{-D}$ , CVS records the date you specified, so that further updates in the same directory will use the same date (unless you explicitly override it; see Section A.20 [update], page 79).

A wide variety of date formats are supported by the underlying rcs facilities, similar to those described in  $co(1)$ , but not exactly the same. The *date\_spec* is interpreted as being in the local timezone, unless a specific timezone is specified. Examples of valid date specifications include:

```
1 month ago
2 hours ago
400000 seconds ago
last year
last Monday
yesterday
a fortnight ago
3/31/92 10:00:07 PST
January 23, 1987 10:05pm
22:00 GMT
```
 $-D'$  is available with the checkout, diff, export, history, rdiff, rtag, and update commands. (The history command uses this option in a slightly different way; see Section A.11.1 [history options], page 67).

Remember to quote the argument to the '-D' flag so that your shell doesn't interpret spaces as argument separators. A command using the  $\text{-}D'$  flag can look like this:

\$ cvs diff -D "1 hour ago" cvs.texinfo

 $-f$ When you specify a particular date or tag to CVS commands, they normally ignore files that do not contain the tag (or did not exist prior to the date) that you specified. Use the  $\mathbf{f}$  option if you want files retrieved even when there is no match for the tag or date. (The most recent revision of the file will be used).

> `-f' is available with these commands: checkout, export, rdiff, rtag, and update. Warning: The commit command also has a ' $-f'$  option, but it has a different behavior for that command. See Section A.8.1 [commit options], page 62.

- -H Help; describe the options available for this command. This is the only option supported for all cvs commands.
- -k kflag Alter the default RCS processing of keywords. See Chapter 15 [Keyword substitution], page 45, for the meaning of kflag. Your kflag specification is sticky when you use it to create a private copy of a source file; that is, when you use this option with the checkout or update commands, CVS associates your selected kflag with the file, and continues to use it with future update commands on the same file until you specify otherwise.

The '-k' option is available with the add, checkout, diff and update commands.

-l Local; run only in current working directory, rather than recursing through subdirectories.

> **Warning:** this is not the same as the overall 'cvs  $-1$ ' option, which you can specify to the left of a cvs command!

> Available with the following commands: checkout, commit, diff, export, log, remove, rdiff, rtag, status, tag, and update.

-m message

Use message as log information, instead of invoking an editor.

Available with the following commands: add, commit and import.

Do not run any checkout/commit/tag program. (A program can be specified to run on  $-n$ each of these activities, in the modules database (see Section B.1 [modules], page 83); this option bypasses it).

> **Warning:** this is not the same as the overall 'cvs  $-n$ ' option, which you can specify to the left of a cvs command!

- Available with the checkout, commit, export, and rtag commands.
- $-P$ Prune (remove) directories that are empty after being updated, on checkout, or update. Normally, an empty directory (one that is void of revision-controlled files) is left alone. Specifying '-P' will cause these directories to be silently removed from your checked-out sources. This does not remove the directory from the repository, only from your checked out copy. Note that this option is implied by the  $\mathbf{r}$  or  $\mathbf{r}$  or  $\mathbf{r}$  options of checkout and export.
- -p Pipe the files retrieved from the repository to standard output, rather than writing them in the current directory. Available with the checkout and update commands.
- -W Specify file names that should be filtered. You can use this option repeatedly. The spec can be a file name pattern of the same type that you can specify in the '.cvswrappers' file. Avaliable with the following commands: import, and update.

 $-r$  tag Use the revision specified by the tag argument instead of the default head revision. As well as arbitrary tags defined with the tag or rtag command, two special tags are always available: `HEAD' refers to the most recent version available in the repository, and 'BASE' refers to the revision you last checked out into the current working directory.

> The tag specification is sticky when you use this option with checkout or update to make your own copy of a file: CVS remembers the tag and continues to use it on future update commands, until you specify otherwise. The tag can be either a symbolic or numeric tag. See Section 7.1 [Tags], page 25.

> Specifying the '-q' global option along with the '-r' command option is often useful, to suppress the warning messages when the RCS history file does not contain the specified tag.

> Warning: this is not the same as the overall 'cvs -r' option, which you can specify to the left of a cys command!

> $\mathbf{r}^*$  is available with the checkout, commit, diff, history, export, rdiff, rtag, and update commands.

# A.5 add—Add a new file/directory to the repository

- Synopsis:  $add$  [-k kflag] [-m 'message'] files...
- Requires: repository, working directory.
- Changes: working directory.
- Synonym: new

Use the add command to create a new file or directory in the source repository. The files or directories specied with add must already exist in the current directory (which must have been created with the checkout command). To add a whole new directory hierarchy to the source repository (for example, files received from a third-party vendor), use the import command instead. See Section A.12 [import], page 69.

If the argument to add refers to an immediate sub-directory, the directory is created at the correct place in the source repository, and the necessary CVS administration files are created in your working directory. If the directory already exists in the source repository, add still creates the administration files in your version of the directory. This allows you to use add to add a particular directory to your private sources even if someone else created that directory after your checkout of the sources. You can do the following:

```
$ mkdir new_directory
$ cvs add new_directory
$ cvs update new_directory
```
An alternate approach using update might be:

```
$ cvs update -d new_directory
```
(To add any available new directories to your working directory, it's probably simpler to use checkout (see Section A.7 [checkout], page 60) or `update -d' (see Section A.20 [update], page 79)).

The added files are not placed in the source repository until you use commit to make the change permanent. Doing an add on a file that was removed with the remove command will resurrect the file, unless a commit command intervened. See Section  $A.16.2$  [remove examples], page 76 for an example.

Unlike most other commands add never recurses down directories. It cannot yet handle relative paths. Instead of

\$ cvs add foo/bar.c

you have to do

\$ cd foo \$ cvs add bar.c

## A.5.1 add options

There are only two options you can give to 'add':

 $-k$  k flag This option specifies the default way that this file will be checked out. See rcs(1) and  $co(1)$ . The kflag argument (see Section 15.4 [Substitution modes], page 47) is stored in the RCS file and can be changed with  $\alpha$ dmin -k (see Section A.6.1 [admin options], page 57). Specifying `-ko' is useful for checking in binaries that should not have the rcs id strings expanded.

> Warning: this option is reported to be broken in version 1.3 and 1.3-s2 of cvs. Use `admin -k' after the commit instead. See Section A.6.2 [admin examples], page 59.

-m description

Using this option, you can give a description for the file. This description appears in the history log (if it is enabled, see Section B.9 [history file], page 90). It will also be saved in the RCS history file inside the repository when the file is committed. The log command displays this description.

The description can be changed using 'admin  $-t'$ . See Section A.6 [admin], page 56.

If you omit the '-m description' flag, an empty string will be used. You will not be prompted for a description.

#### A.5.2 add examples

To add the file 'backend.c' to the repository, with a description, the following can be used.

\$ cvs add -m "Optimizer and code generation passes." backend.c \$ cvs commit -m "Early version. Not yet compilable." backend.c

# A.6 admin-Administration front end for rcs

Requires: repository, working directory.

56

Appendix A: Reference manual for CVS commands 57

- Changes: repository.
- Synonym: rcs

This is the CVS interface to assorted administrative RCS facilities, documented in  $rcs(1)$ . admin simply passes all its options and arguments to the rcs command; it does no filtering or other processing. This command does work recursively, however, so extreme care should be used.

## A.6.1 admin options

Not all valid rcs options are useful together with cvs. Some even makes it impossible to use cvs until you undo the effect!

This description of the available options is based on the ' $rcs(1)$ ' man page, but modified to suit readers that are more interrested in CVS than RCS.

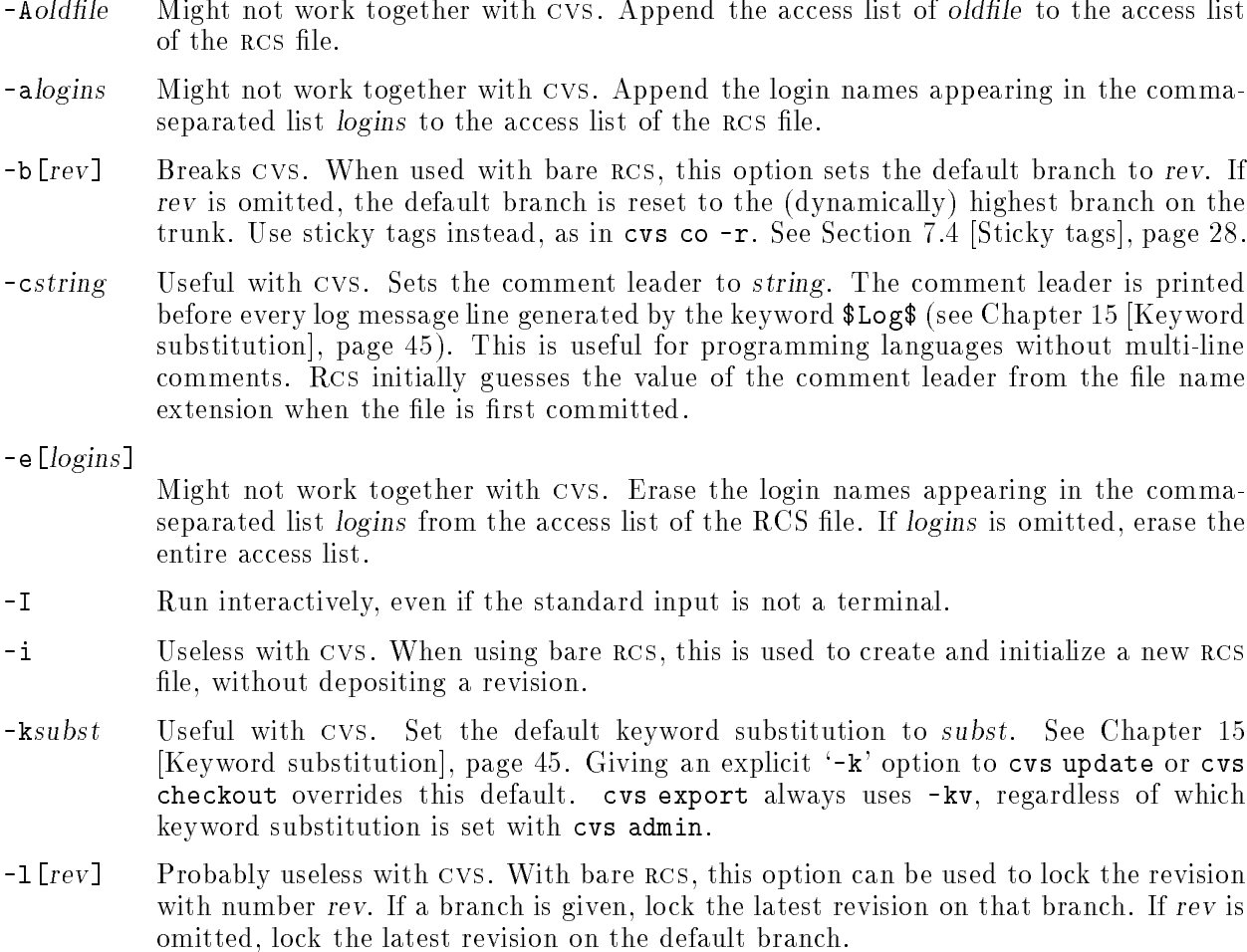

-L Probably useless with cvs. Used with bare rcs to set locking to strict. Strict locking means that the owner of an RCS file is not exempt from locking for checkin.

-mrev:msg

Replace the log message of revision rev with msg.

#### $-Nname$ : [ $rev$ ]]

Act like '-n', except override any previous assignment of name.

-nname[:[rev]]

Associate the symbolic name name with the branch or revision rev. It is normally better to use 'cvs tag' or 'cvs rtag' instead. Delete the symbolic name if both  $\cdot$ : and rev are omitted; otherwise, print an error message if name is already associated with another number. If rev is symbolic, it is expanded before association. A rev consisting of a branch number followed by a `.' stands for the current latest revision in the branch.  $A'$ : with an empty rev stands for the current latest revision on the default branch, normally the trunk. For example, 'rcs -nname: RCS/\*' associates name with the current latest revision of all the named RCS files; this contrasts with 'rcs -nname:  $\$ RCS/\*' which associates name with the revision numbers extracted from keyword strings in the corresponding working files.

-orange Useful, but dangerous, with cvs (see below). Deletes (outdates) the revisions given by range. A range consisting of a single revision number means that revision. A range consisting of a branch number means the latest revision on that branch. A range of the form 'rev1:rev2' means revisions rev1 to rev2 on the same branch, ':rev' means from the beginning of the branch containing rev up to and including rev, and `rev:' means from revision rev to the end of the branch containing rev. None of the outdated revisions may have branches or locks.

> Due to the way cvs handles branches rev cannot be specied symbolically if it is a branch. See Section D.1 [Magic branch numbers], page 93, for an explanation.

> Make sure that no-one has checked out a copy of the revision you outdate. Strange things will happen if he starts to edit it and tries to check it back in. For this reason, you should never use this option to take back a bogus commit unless you work alone. Instead, you should fix the file and commit a new revision.

- -q Run quietly; do not print diagnostics.
- $-$ sstate  $\lceil$ : rev] -sstate[:rev]

Useful with cvs. Set the state attribute of the revision rev to state. If rev is a branch number, assume the latest revision on that branch. If rev is omitted, assume the latest revision on the default branch. Any identifier is acceptable for *state*. A useful set of states is 'Exp' (for experimental), 'Stab' (for stable), and 'Rel' (for released). By default, the state of a new revision is set to 'Exp' when it is created. The state is visible in the output from cvs log (see Section A.13 [log], page 70), and in the ' $\text{Log}$ ' and `\$State\$' keywords (see Chapter 15 [Keyword substitution], page 45).

- -t[file] Useful with CVS. Write descriptive text from the contents of the named file into the RCS file, deleting the existing text. The file pathname may not begin with  $-$ . If file is omitted, obtain the text from standard input, terminated by end-of-file or by a line containing  $\cdot$ . by itself. Prompt for the text if interaction is possible; see  $\cdot$ -I'. The descriptive text can be seen in the output from 'cvs log' (see Section A.13 [log], page 70).
- $-t$ -string Similar to ' $-thle$ '. Write descriptive text from the string into the RCS file, deleting the existing text.
- -U Probably useless with cvs. Used with bare rcs to set locking to non-strict. Non-strict locking means that the owner of a file need not lock a revision for checkin.
- -u[rev] Probably useless with cvs. With bare rcs, unlock the revision with number rev. If a branch is given, unlock the latest revision on that branch. If rev is omitted, remove the latest lock held by the caller. Normally, only the locker of a revision may unlock it. Somebody else unlocking a revision breaks the lock. This causes a mail message to be sent to the original locker. The message contains a commentary solicited from

Appendix A: Reference manual for CVS commands

the breaker. The commentary is terminated by end-of-file or by a line containing. by itself.

 $-v_n$  Emulate RCS version *n*. Use -V*n* to make an RCS file acceptable to RCS version *n* by discarding information that would confuse version n.

 $-x\text{suffixes}$  Useless with CVS. Use suffixes to characterize RCS files.

#### A.6.2 admin examples

#### A.6.2.1 Outdating is dangerous

First, an example of how not to use the admin command. It is included to stress the fact that this command can be quite dangerous unless you know exactly what you are doing.

The '-o' option can be used to *outdate* old revisions from the history file. If you are short on disc this option might help you. But think twice before using it—there is no way short of restoring the latest backup to undo this command!

The next line is an example of a command that you would not like to execute.

\$ cvs admin -o:R\_1\_02 .

The above command will delete all revisions up to, and including, the revision that corresponds to the tag  $R_{1.02}$ . But beware! If there are files that have not changed between  $R_{1.02}$  and  $R_{1.03}$ the file will have the same numerical revision number assigned to the tags  $R_{1.1}$   $1.02$  and  $R_{1.1}$  $1.03$ . So not only will it be impossible to retrieve R<sub>-1</sub>-02; R<sub>-1</sub>-03 will also have to be restored from the tapes!

#### A.6.2.2 Handling binary files

If you use CVS to store binary files, where keyword strings (see Chapter 15 [Keyword substitution], page 45) might accidentally appear inside the file, you should use cvs admin -ko to make sure that they are not modified automatically. Here is an example of how you can create a new file using the '-ko' flag:

```
$ echo '$Id$' > kotest
$ cvs add -m"A test file" kotest
$ cvs ci -m"First checkin; contains a keyword" kotest
$ cvs admin -ko kotest
$ rm kotest
$ cvs update kotest
```
When you check in the file 'kotest' the keywords are expanded. (Try the above example, and do a cat kotest after every command!) The cvs admin -ko command sets the default keyword substitution method for this file, but it does not alter the working copy of the file that you have. The easiest way to get the unexpanded version of 'kotest' is to remove it and check it out again.

#### A.6.2.3 Comment leaders

If you use the \$Log\$ keyword and you do not agree with the guess for comment leader that cvs has done, you can enforce your will with  $\cos$  admin -c. This might be suitable for nroff source:

```
$ cvs admin -c'.\" ' *.man
$ rm *.man
$ cvs update
```
The two last steps are to make sure that you get the versions with correct comment leaders in your working files.

# A.7 checkout—Check out sources for editing

- Synopsis: checkout [options] modules...
- Requires: repository.
- Changes: working directory.
- Synonyms: co, get

Make a working directory containing copies of the source files specified by modules. You must execute checkout before using most of the other cvs commands, since most of them operate on your working directory.

The modules part of the command are either symbolic names for some collection of source directories and files, or paths to directories or files in the repository. The symbolic names are defined in the 'modules' file. See Section B.1 [modules], page 83.

Depending on the modules you specify, checkout may recursively create directories and populate them with the appropriate source files. You can then edit these source files at any time (regardless of whether other software developers are editing their own copies of the sources); update them to include new changes applied by others to the source repository; or commit your work as a permanent change to the source repository.

Note that checkout is used to create directories. The top-level directory created is always added to the directory where checkout is invoked, and usually has the same name as the specied module. In the case of a module alias, the created sub-directory may have a different name, but you can be sure that it will be a sub-directory, and that checkout will show the relative path leading to each file as it is extracted into your private work area (unless you specify the  $-\mathbf{Q}'$  global option).

Running checkout on a directory that was already built by a prior checkout is also permitted, and has the same effect as specifying the  $-d'$  option to the update command, that is, any new directories that have been created in the repository will appear in your work area. See Section A.20 [update], page 79.

Appendix A: Reference manual for CVS commands

#### A.7.1 checkout options

These standard options are supported by checkout (see Section A.4 [Common options], page 53, for a complete description of them):

- -D date Use the most recent revision no later than date. This option is sticky, and implies `-P'.
- -f Only useful with the '-D date' or '-r tag' flags. If no matching revision is found, retrieve the most recent revision (instead of ignoring the file).
- -k kflag Process RCS keywords according to kflag. See co(1). This option is sticky; future updates of this file in this working directory will use the same kflag. The status command can be viewed to see the sticky options. See Section A.18 [status], page 78.
- -l Local; run only in current working directory.
- -n Do not run any checkout program (as specified with the '-o' option in the modules file; see Section B.1 [modules], page 83).
- $-P$ Prune empty directories.
- -p Pipe files to the standard output.
- -r tag Use revision tag. This option is sticky, and implies `-P'.

In addition to those, you can use these special command options with checkout:

- -A Reset any sticky tags, dates, or '-k' options. (If you get a working file using one of the  $\mathbf{r}$ .  $\mathbf{r}$   $\mathbf{r}$ ,  $\mathbf{r}$  or  $\mathbf{r}$  are  $\mathbf{r}$  options, cvs remembers the corresponding tag, date, or kflag and continues using it for future updates; use the  $-A'$  option to make  $\cos$  forget these specifications, and retrieve the 'head' revision of the file).
- Copy the module file, sorted, to the standard output, instead of creating or modifying  $-c$ any files or directories in your working directory.
- -d dir Create a directory called dir for the working files, instead of using the module name. Unless you also use  $\mathbf{v}$ . the paths created under dir will be as short as possible.
- -j tag Merge the changes made between the resulting revision and the revision that it is based on (e.g., if tag refers to a branch, cvs will merge all changes made on that branch into your working file).

With two '-j tag' options, CVS will merge in the changes between the two respective revisions. This can be used to undo changes made between two revisions (see Section 8.2 [Merging two revisions], page 32) in your working copy, or to move changes between different branches.

In addition, each -j option can contain an optional date specication which, when used with branches, can limit the chosen revision to one within a specific date. An optional date is specified by adding a colon (:) to the tag. An example might be what import tells you to do when you have just imported sources that have conflicts with local changes:

\$ cvs checkout -jTAG:yesterday -jTAG module

- -N Only useful together with `-d dir'. With this option, cvs will not shorten module paths in your working directory. (Normally, cvs shortens paths as much as possible when you specify an explicit target directory).
- -s Like `-c', but include the status of all modules, and sort it by the status string. See Section B.1 [modules], page 83, for info about the  $\sim$  s' option that is used inside the modules file to set the module status.

62 CVS|Concurrent Versions System

#### A.7.2 checkout examples

Get a copy of the module 'tc':

```
* cx carriers to the
```
Get a copy of the module 'tc' as it looked one day ago:

```
$ cvs checkout -D yesterday tc
```
# A.8 commit—Check files into the repository

- Version 1.3 Synopsis: commit  $\lceil -\ln R \rceil$   $\lceil -m \rceil \log$  message' | -f file  $\lceil -r \rceil$  revision  $\lceil$  files. . .
- Version 1.3.1 Synopsis: commit  $[-lnRf]$   $[-m]$  'log message'  $|$  -F file  $[-r]$  revision  $[file]$ ...
- Requires: working directory, repository.
- Changes: repository.
- Synonym: ci

**Warning:** The '-**f** file' option will probably be renamed to '-**F** file', and '-**f**' will be given a new behavior in future releases of cvs.

Use commit when you want to incorporate changes from your working source files into the source repository.

If you don't specify particular files to commit, all of the files in your working current directory are examined. commit is careful to change in the repository only those files that you have really changed. By default (or if you explicitly specify the '-R' option), files in subdirectories are also examined and committed if they have changed; you can use the '-1' option to limit commit to the current directory only.

commit verifies that the selected files are up to date with the current revisions in the source repository; it will notify you, and exit without committing, if any of the specified files must be made current first with update (see Section A.20 [update], page 79). commit does not call the update command for you, but rather leaves that for you to do when the time is right.

When all is well, an editor is invoked to allow you to enter a log message that will be written to one or more logging programs (see Section B.1 [modules], page 83, and see Section B.6 [loginfo], page 88) and placed in the rcs history le inside the repository. This log message can be retrieved with the log command; See Section A.13 [log], page 70. You can specify the log message on the command line with the '-m message' option, and thus avoid the editor invocation, or use the '-f file' option to specify that the argument file contains the log message.

#### A.8.1 commit options

These standard options are supported by commit (see Section A.4 [Common options], page 53, for a complete description of them):

Appendix A: Reference manual for CVS commands

 $-1$ Local; run only in current working directory.

-n Do not run any module program.

-R Commit directories recursively. This is on by default.

 $-r$  revision

Commit to revision. revision must be either a branch, or a revision on the main trunk that is higher than any existing revision number. You cannot commit to a specic revision on a branch.

commit also supports these options:

- $-F$  file This option is present in CVS releases 1.3-s3 and later. Read the log message from file, instead of invoking an editor.
- -f This option is present in cvs 1.3-s3 and later releases of cvs. Note that this is not the standard behavior of the `-f' option as dened in See Section A.4 [Common options], page 53.

Force CVS to commit a new revision even if you haven't made any changes to the file. If the current revision of file is  $1.7$ , then the following two commands are equivalent:

\$ cvs commit -f file  $$ cvs$  commit  $-r 1.8$  file

 $-f$  file This option is present in CVS releases 1.3, 1.3-s1 and 1.3-s2. Note that this is not the standard behavior of the '-f' option as defined in See Section A.4 [Common options], page 53.

Read the log message from file, instead of invoking an editor.

-m message

Use message as the log message, instead of invoking an editor.

#### A.8.2 commit examples

## A.8.2.1 New major release number

When you make a major release of your product, you might want the revision numbers to track your ma jor release number. You should normally not care about the revision numbers, but this is a thing that many people want to do, and it can be done without doing any harm.

To bring all your files up to the RCS revision 3.0 (including those that haven't changed), you might do:

\$ cvs commit -r 3.0

Note that it is generally a bad idea to try to make the rcs revision number equal to the current release number of your product. You should think of the revision number as an internal number that the cvs package maintains, and that you generally never need to care much about. Using the tag and rtag commands you can give symbolic names to the releases instead. See Section A.19 [tag], page 78 and See Section A.17 [rtag], page 76.

Note that the number you specify with  $-\mathbf{r}'$  must be larger than any existing revision number. That is, if revision 3.0 exists, you cannot 'cvs commit -r 1.3'.

#### A.8.2.2 Committing to a branch

You can commit to a branch revision (one that has an even number of dots) with the '-r' option. To create a branch revision, use the '-b' option of the rtag or tag commands (see Section A.19 [tag], page 78 or see Section A.17 [rtag], page 76). Then, either checkout or update can be used to base your sources on the newly created branch. From that point on, all commit changes made within these working sources will be automatically added to a branch revision, thereby not disturbing main-line development in any way. For example, if you had to create a patch to the 1.2 version of the product, even though the 2.0 version is already under development, you might do:

```
$ cvs rtag -b -r FCS1_2 FCS1_2_Patch product_module
$ cvs checkout -r FCS1_2_Patch product_module
$ cd product_module
[[ hack away ]]
$ cvs commit
```
This works automatically since the '-r' option is sticky.

## A.8.2.3 Creating the branch after editing

Say you have been working on some extremely experimental software, based on whatever revision you happened to checkout last week. If others in your group would like to work on this software with you, but without disturbing main-line development, you could commit your change to a new branch. Others can then checkout your experimental stuff and utilize the full benefit of CVS conflict resolution. The scenario might look like:

```
[[ hacked sources are present ]]
$ cvs tag -b EXPR1
$ cvs update -r EXPR1
$ cvs commit
```
The update command will make the '-r EXPR1' option sticky on all files. Note that your changes to the files will never be removed by the update command. The commit will automatically commit to the correct branch, because the  $-\mathbf{r}'$  is sticky. You could also do like this:

```
[[ hacked sources are present ]]
$ cvs tag -b EXPR1
$ cvs commit -r EXPR1
```
but then, only those files that were changed by you will have the '-r EXPR1' sticky flag. If you hack away, and commit without specifying the '-r EXPR1' flag, some files may accidentally end up on the main trunk.

To work with you on the experimental change, others would simply do

Appendix A: Reference manual for CVS commands

\$ cvs checkout -r EXPR1 whatever\_module

# A.9 diff-Run diffs between revisions

- Synopsis: diff [-1] [rcsdiff\_options] [[-r rev1 | -D date1] [-r rev2 | -D date2]] [files...]
- Requires: working directory, repository.
- Changes: nothing.

The diff command is used to compare different revisions of files. The default action is to compare your working files with the revisions they were based on, and report any differences that are found.

If any file names are given, only those files are compared. If any directories are given, all files under them will be compared.

The exit status will be 0 if no differences were found, 1 if some differences were found, and 2 if any error occurred.

## A.9.1 diff options

These standard options are supported by diff (see Section A.4 [Common options], page 53, for a complete description of them):

 $-D$  date Use the most recent revision no later than date. See  $-\mathbf{r}'$  for how this affects the comparison.

> cvs can be configured to pass the '-D' option through to resdiff (which in turn passes it on to diff. GNU diff uses '-D' as a way to put cpp-style '#define' statements around the output differences. There is no way short of testing to figure out how CVS was configured. In the default configuration CVS will use the  $\theta$ -D date' option.

- $-k$  kflag Process RCS keywords according to kflag. See co(1).
- -l Local; run only in current working directory.
- -R Examine directories recursively. This option is on by default.
- $-r$  tag Compare with revision tag. Zero, one or two  $-r$  options can be present. With no  $-r$ option, the working file will be compared with the revision it was based on. With one  $\mathbf{r}^*$ , that revision will be compared to your current working file. With two  $\mathbf{r}$  options those two revisions will be compared (and your working file will not affect the outcome in any way).

One or both  $\mathbf{r}$  ortions can be replaced by a  $\mathbf{r}$  -D date' option, described above.

Any other options that are found are passed through to rcsdiff, which in turn passes them to diff. The exact meaning of the options depends on which diff you are using. The long options introduced in GNU diff 2.0 are not yet supported in CVS. See the documentation for your diff to see which options are supported.

66 CVS|Concurrent Versions System

#### A.9.2 diffexamples

The following line produces a Unidiff  $($ '-u' flag) between revision 1.14 and 1.19 of 'backend.c'. Due to the '-kk' flag no keywords are substituted, so differences that only depend on keyword substitution are ignored.

\$ cvs diff -kk -u -r 1.14 -r 1.19 backend.c

Suppose the experimental branch EXPR1 was based on a set of files tagged RELEASE\_1\_0. To see what has happened on that branch, the following can be used:

\$ cvs diff -r RELEASE\_1\_0 -r EXPR1

A command like this can be used to produce a context diff between two releases:

\$ cvs diff -c -r RELEASE\_1\_0 -r RELEASE\_1\_1 > diffs

If you are maintaining ChangeLogs, a command like the following just before you commit your changes may help you write the ChangeLog entry. All local modications that have not yet been committed will be printed.

\$ cvs diff -u | less

# A.10 export—Export sources from CVS, similar to checkout

- Synopsis:  $\exp\{ -f\ln \ln Q q \} r \cdot \exp\{-D \cdot d \cdot \ln \}$  module...
- Requires: repository.
- Changes: current directory.

This command is a variant of checkout; use it when you want a copy of the source for module without the cvs administrative directories. For example, you might use export to prepare source for shipment off-site. This command requires that you specify a date or tag (with '-D' or '-r'), so that you can count on reproducing the source you ship to others.

The keyword substitution option '-kv' is always set when export is used. This causes any RCS keywords to be expanded such that an import done at some other site will not lose the keyword revision information. There is no way to override this. Note that this breaks the ident command (which is part of the RCS suite-see ident(1)) which looks for RCS keyword strings. If you want to be able to use ident you must use checkout instead.

### A.10.1 export options

These standard options are supported by export (see Section A.4 [Common options], page 53, for a complete description of them):

 $-D$  date Use the most recent revision no later than date.

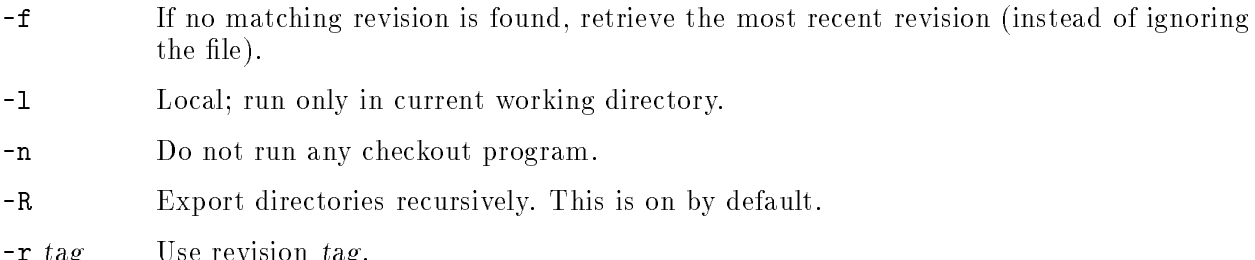

In addition, these options (that are common to checkout and export) are also supported:

- -d dir Create a directory called dir for the working files, instead of using the module name. Unless you also use  $\cdot - N'$ , the paths created under dir will be as short as possible.
- -N Only useful together with '-d dir'. With this option, CVS will not shorten module paths in your working directory. (Normally, cvs shortens paths as much as possible when you specify an explicit target directory.)

# A.11 history—Show status of files and users

- Synopsis: history [-report] [-flags] [-options args] [files...]
- Requires: the file '\$CVSROOT/CVSROOT/history'
- Changes: nothing.

-r tag Use revision tag.

cvs can keep a history file that tracks each use of the checkout, commit, rtag, update, and release commands. You can use history to display this information in various formats.

Logging must be enabled by creating the file '\$CVSROOT/CVSROOT/history'.

Warning: history uses  $(-f', (-1', -n', and -p')$  in ways that conflict with the normal use inside cvs (see Section A.4 [Common options], page 53).

# A.11.1 history options

Several options (shown above as '-report') control what kind of report is generated:

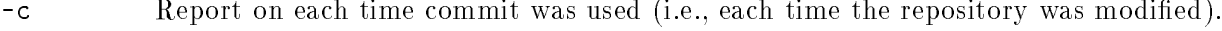

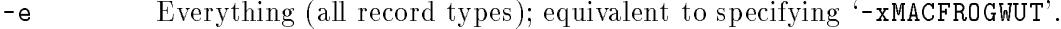

-m module

Report on a particular module. (You can meaningfully use  $-\mathbf{m}'$  more than once on the command line.)

- -o Report on checked-out modules.
- $-T$ Report on all tags.

-x type Extract a particular set of record types type from the cvs history. The types are indicated by single letters, which you may specify in combination.

Certain commands have a single record type:

- $\overline{F}$ release
- $\Omega$ checkout
- T T rtag

One of four record types may result from an update:

- $\overline{C}$ A merge was necessary but collisions were detected (requiring manual merging).
- $\overline{G}$ A merge was necessary and it succeeded.
- U A working file was copied from the repository.
- W The working copy of a file was deleted during update (because it was gone from the repository).

One of three record types results from commit:

 $\overline{A}$ A file was added for the first time.

- M A file was modified.
- R A file was removed.

The options shown as '-flags' constrain or expand the report without requiring option arguments:

- Show data for all users (the default is to show data only for the user executing history).  $- a$
- -l Show last modication only.
- $-\bar{w}$ Show only the records for modifications done from the same working directory where history is executing.

The options shown as '-options args' constrain the report based on an argument:

- Show data back to a record containing the string  $str$  in either the module name, the  $-b \, str$ file name, or the repository path.
- $-D$  date Show data since date. This is slightly different from the normal use of  $-D$  date', which selects the newest revision older than date.
- -p repository

Show data for a particular source repository (you can specify several `-p' options on the same command line).

- -r rev Show records referring to revisions since the revision or tag named rev appears in individual RCS files. Each RCS file is searched for the revision or tag.
- $-t$  tag Show records since tag tag was last added to the the history file. This differs from the  $-r$  flag above in that it reads only the history file, not the RCS files, and is much faster.
- -u name Show records for user name.

# A.12 import—Import sources into CVS, using vendor branches

- Synopsis: import [-options] repository vendortag releasetag...
- Requires: Repository, source distribution directory.
- Changes: repository.

Use import to incorporate an entire source distribution from an outside source (e.g., a source vendor) into your source repository directory. You can use this command both for initial creation of a repository, and for wholesale updates to the module from the outside source. See Chapter 12 [Tracking sources], page 39, for a discussion on this sub ject.

The repository argument gives a directory name (or a path to a directory) under the cvs root directory for repositories; if the directory did not exist, import creates it.

When you use import for updates to source that has been modified in your source repository (since a prior import), it will notify you of any files that conflict in the two branches of development; use 'checkout  $-i$ ' to reconcile the differences, as import instructs you to do.

By default, certain file names are ignored during **import**: names associated with CVS administration, or with other common source control systems; common names for patch files, object files, archive files, and editor backup files; and other names that are usually artifacts of assorted utilities. Currently, the default list of ignored files includes files matching these names:

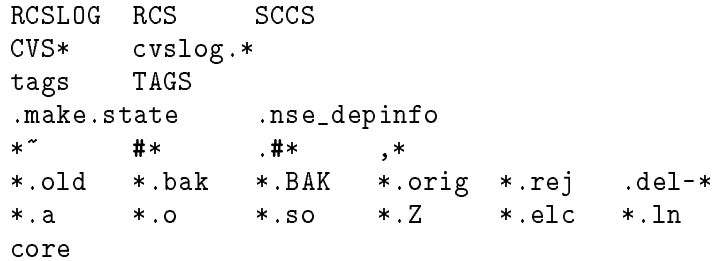

If the file ' $$CVSROOT/CVSROOT/cvs$  ignore' exists, any files whose names match the specifications in that file will also be ignored.

If the file  $\mathcal{E}$  is second that  $\mathcal{E}$  is  $\mathcal{E}$  is exists any file whose names match the specifications in that file will be treated as packages and the appropriate filtering will be performed on the file/directory before being imported, See Section B.2 [Wrappers], page  $84$ .

The outside source is saved in a first-level RCS branch, by default 1.1.1. Updates are leaves of this branch; for example, files from the first imported collection of source will be revision  $1.1.1.1$ . then files from the first imported update will be revision  $1.1.1.2$ , and so on.

At least three arguments are required. repository is needed to identify the collection of source. vendortag is a tag for the entire branch (e.g., for 1.1.1). You must also specify at least one releasetag to identify the files at the leaves created each time you execute import.

#### A.12.1 import options

This standard option is supported by import (see Section A.4 [Common options], page 53, for a complete description):

 $-m$  message -m message

Use message as log information, instead of invoking an editor.

There are three additional special options.

- -b branch Specify a first-level branch other than 1.1.1. Unless the '-b branch' flag is given, revisions will always be made to the branch  $1.1.1$ —even if a vendortag that matches another branch is given! What happens in that case, is that the tag will be reset to 1.1.1. Warning: This behavior might change in the future.
- $-k$  subst Indicate the RCS keyword expansion mode desired. This setting will apply to all files created during the import, but not to any les that previously existed in the repository. See  $co(1)$  for a complete list of valid  $\rightarrow k$  settings.

If you are checking in sources that contain rcs keywords, and you wish those keywords to remain intact, use the  $\text{-}$ ko' flag when importing the files. This setting indicates that no keyword expansion is to be performed by RCS when checking files out. It is also useful for checking in binaries.

-I name Specify file names that should be ignored during import. You can use this option repeatedly. To avoid ignoring any files at all (even those ignored by default), specify  $^{\circ}$ -I !'. name can be a file name pattern of the same type that you can specify in the

`.cvsignore' le. See Section B.8 [cvsignore], page 89.

-W spec Specify file names that should be filtered during import. You can use this option repeatedly.

> spec can be a file name pattern of the same type that you can specify in the `.cvswrappers' le. See Section B.2 [Wrappers], page 84.

#### A.12.2 import examples

See Chapter 12 [Tracking sources], page 39, and See Section 5.1.1 [From files], page 19.

# A.13  $log$ -Print out 'rlog' information for files

- Synopsis:  $log$  [-1] rlog-options [files...]
- Requires: repository, working directory.
- Changes: nothing.
- Synonym: rlog

Display log information for files. log calls the RCS utility rlog, which prints all available information about the RCS history file. This includes the location of the RCS file, the head revision
Appendix A: Reference manual for CVS commands

(the latest revision on the trunk), all symbolic names (tags) and some other things. For each revision, the revision number, the author, the number of lines added/deleted and the log message are printed. All times are displayed in Coordinated Universal Time (UTC). (Other parts of cvs print times in the local timezone).

#### A.13.1 log options

Only one option is interpreted by cvs and not passed on to rlog:

-l Local; run only in current working directory. (Default is to run recursively).

By default, rlog prints all information that is available. All other options (including those that normally behave differently) are passed through to rlog and restrict the output. See rlog(1) for a complete description of options. This incomplete list (which is a slightly edited extract from  $rlog(1)$ ) lists all options that are useful in conjunction with  $\cos$ .

Please note: There can be no space between the option and its argument, since rlog parses its options in a different way than CVS.

- -b Print information about the revisions on the default branch, normally the highest branch on the trunk. Print information about revisions with a checkin date/time in the range given by the  $-d$  dates semicolon-separated list of dates. The following table explains the available range formats:  $d1$ < $d2$  $d2 \times d1$  Select the revisions that were deposited between d1 and d2 inclusive.  $\epsilon d$  $\geq d$  Select all revisions dated d or later.  $\overline{d}$ Select the single, latest revision dated  $d$  or earlier. The date/time strings d, d1, and d2 are in the free format explained in  $co(1)$ . Quoting is normally necessary, especially for  $\leq$  and  $\geq$ . Note that the separator is a semicolon  $(\cdot).$
- $-h$ Print only the RCS pathname, working pathname, head, default branch, access list, locks, symbolic names, and suffix.
- -N Do not print the list of tags for this file. This option can be very useful when your site uses a lot of tags, so rather than "more"'ing over 3 pages of tag information, the log information is presented without tags at all.
- -R Print only the name of the RCS history file.

-rrevisions

Print information about revisions given in the comma-separated list revisions of revisions and ranges. The following table explains the available range formats:

rev1 :rev2 Revisions rev1 to rev2 (which must be on the same branch).

:rev Revisions from the beginning of the branch up to and including rev.

- rev: Revisions starting with rev to the end of the branch containing rev.
- branch An argument that is a branch means all revisions on that branch. You can unfortunately not specify a symbolic branch here. You must specify the numeric branch number. See Section D.1 [Magic branch numbers], page 93, for an explanation.

A range of branches means all revisions on the branches in that range.

branch. The latest revision in branch.

A bare  $\mathbf{r}$  with no revisions means the latest revision on the default branch, normally the trunk.

- $-$ sstates Print information about revisions whose state attributes match one of the states given in the comma-separated list states.
- -t Print the same as `-h', plus the descriptive text.
- -wlogins Print information about revisions checked in by users with login names appearing in the comma-separated list logins. If logins is omitted, the user's login is assumed.

rlog prints the intersection of the revisions selected with the options  $-d$ ,  $-d'$ ,  $-d'$ ,  $-s'$ , and  $-d'$ , intersected with the union of the revisions selected by  $\div$ b' and  $\div$ r'.

### A.13.2 log examples

Contributed examples are gratefully accepted.

### A.14 rdiff-'patch' format diffs between releases

- rdiff [-flags]  $\lceil -V \text{ vn} \rceil$  [-r t] -D d [-r t2] -D d2]] modules...
- Requires: repository.
- Changes: nothing.
- Synonym: patch

Builds a Larry Wall format patch(1) file between two releases, that can be fed directly into the patch program to bring an old release up-to-date with the new release. (This is one of the few cvs commands that operates directly from the repository, and doesn't require a prior checkout.) The diff output is sent to the standard output device.

You can specify (using the standard  $\div$ **r**' and  $\div$ **D**' options) any combination of one or two revisions or dates. If only one revision or date is specified, the patch file reflects differences between that revision or date and the current head revisions in the RCS file.

Note that if the software release affected is contained in more than one directory, then it may be necessary to specify the '-p' option to the patch command when patching the old sources, so that patch is able to find the files that are located in other directories.

Appendix A: Reference manual for CVS commands

#### A.14.1 rdiff options

These standard options are supported by rdiff (see Section A.4 [Common options], page 53, for a complete description of them):

- -D date Use the most recent revision no later than date.
- $-f$ If no matching revision is found, retrieve the most recent revision (instead of ignoring the file).
- -l Local; don't descend subdirectories.
- -r tag Use revision tag.

In addition to the above, these options are available:

- -c Use the context diff format. This is the default format.
- $-\mathbf{s}$ Create a summary change report instead of a patch. The summary includes information about files that were changed or added between the releases. It is sent to the standard output device. This is useful for finding out, for example, which files have changed between two dates or revisions.
- $-t$ A diff of the top two revisions is sent to the standard output device. This is most useful for seeing what the last change to a file was.
- Use the unidiff format for the context diffs. This option is not available if your diff  $-11$ does not support the unidiff format. Remember that old versions of the patch program can't handle the unidiff format, so if you plan to post this patch to the net you should probably not use `-u'.
- $-V$  vn Expand RCS keywords according to the rules current in RCS version vn (the expansion format changed with RCS version 5).

### A.14.2 rdiff examples

Suppose you receive mail from foo@bar.com asking for an update from release 1.2 to 1.4 of the tc compiler. You have no such patches on hand, but with cvs that can easily be fixed with a command such as this:

\$ cvs rdiff -c -r FOO1\_2 -r FOO1\_4 tc | \ \$\$ Mail -s 'The patches you asked for' foo@bar.com

Suppose you have made release 1.3, and forked a branch called  $R_1, 3f$ ix' for bugfixes.  $R_1, 3.1$ ' corresponds to release 1.3.1, which was made some time ago. Now, you want to see how much development has been done on the branch. This command can be used:

\$ cvs patch -s -r R\_1\_3\_1 -r R\_1\_3fix module-name cvs rdiff: Diffing module-name File ChangeLog,v changed from revision 1.52.2.5 to 1.52.2.6 File foo.c,v changed from revision 1.52.2.3 to 1.52.2.4 File bar.h,v changed from revision 1.29.2.1 to 1.2

### A.15 release—Indicate that a Module is no longer in use

- release  $[-dQq]$  modules...
- Requires: Working directory.
- Changes: Working directory, history log.

This command is meant to safely cancel the effect of 'cvs checkout'. Since CVS doesn't lock files, it isn't strictly necessary to use this command. You can always simply delete your working directory, if you like; but you risk losing changes you may have forgotten, and you leave no trace in the CVs history file (see Section B.9 [history file], page 90) that you've abandoned your checkout.

Use 'cvs release' to avoid these problems. This command checks that no uncommitted changes are present; that you are executing it from immediately above a cvs working directory; and that the repository recorded for your files is the same as the repository defined in the module database.

If all these conditions are true, `cvs release' leaves a record of its execution (attesting to your intentionally abandoning your checkout) in the cvs history log.

#### A.15.1 release options

The release command supports one command option:

 $-d$ Delete your working copy of the file if the release succeeds. If this flag is not given your files will remain in your working directory.

> Warning: The release command uses 'rm -r 'module'' to delete your file. This has the very serious side-effect that any directory that you have created inside your checkedout sources, and not added to the repository (using the add command; see Section A.5 [add], page 55) will be silently deleted—even if it is non-empty!

#### A.15.2 release output

Before release releases your sources it will print a one-line message for any le that is not up-to-date.

Warning: Any new directories that you have created, but not added to the CVS directory hierarchy with the add command (see Section A.5 [add], page 55) will be silently ignored (and deleted, if  $-d$  is specified), even if they contain files.

- $U$  file There exists a newer revision of this file in the repository, and you have not modified your local copy of the file.
- $A$  file The file has been added to your private copy of the sources, but has not yet been committed to the repository. If you delete your copy of the sources this file will be lost.
- R file The file has been removed from your private copy of the sources, but has not yet been removed from the repository, since you have not yet committed the removal. See Section A.8 [commit], page 62.

Appendix A: Reference manual for CVS commands

- $M$  file The file is modified in your working directory. There might also be a newer revision inside the repository.
- ?  $file$ file is in your working directory, but does not correspond to anything in the source repository, and is not in the list of files for CVS to ignore (see the description of the  $-1$ ) option, and see Section B.8 [cvsignore], page 89). If you remove your working sources, this file will be lost.

Note that no warning message like this is printed for spurious directories that cvs encounters. The directory, and all its contents, are silently ignored.

#### A.15.3 release examples

Release the module, and delete your local working copy of the files.

\$ cd .. # You must stand immediately above the # sources when you issue `cvs release'. \$ cvs release -d tc You have [0] altered files in this repository. Are you sure you want to release (and delete) module 'tc': y  $\mathbf x$ 

### A.16 remove—Remove an entry from the repository

- remove  $[-IR]$  [files...]
- Requires: Working directory.
- Changes: Working directory.
- Synonyms: rm, delete

Use this command to declare that you wish to remove files from the source repository. Like most CVS commands, 'cvs remove' works on files in your working directory, not directly on the repository. As a safeguard, it also requires that you first erase the specified files from your working directory.

The files are not actually removed until you apply your changes to the repository with commit; at that point, the corresponding RCS files in the source repository are moved into the 'Attic' directory (also within the source repository).

This command is recursive by default, scheduling all physically removed files that it finds for removal by the next commit. Use the '-1' option to avoid this recursion, or just specify the actual files that you wish removed.

#### A.16.1 remove options

Two of the standard options are the only options supported by remove.

 $-1$ Local; run only in current working directory. Commit directories recursively. This is on by default.

#### A.16.2 remove examples

#### A.16.2.1 Remove a couple of files.

```
$ cd test
$ rm ?.c
$ cvs remove
cvs remove: Removing .
cvs remove: scheduling a.c for removal
cvs remove: scheduling b.c for removal
cvs remove: use 'cvs commit' to remove these files permanently
$ cvs ci -m "Removed unneeded files"
cvs commit: Examining .
cvs commit: Committing .
```
#### A.16.2.2 Resurrecting removed files

If you change your mind you can easily resurrect the file before you commit it, using the add command.

```
$ ls
CVS ja.h oj.c
$ rm oj.c
$ cvs remove oj.c
cvs remove: scheduling oj.c for removal
cvs remove: use 'cvs commit' to remove this file permanently
$ cvs add oj.c
U oj.c
cvs add: oj.c, version 1.1.1.1, resurrected
```
If you realize your mistake before you run the remove command you can use update to resurrect the file:

```
$ rm oj.c
$ cvs update oj.c
cvs update: warning: oj.c was lost
U oj.c
```
### $A.17$  rtag—Add a tag to the RCS file

- $rtag$  [-faln $RQq$ ] [-b] [-d] [-r tag | -Ddate] symbolic tag modules...
- Requires: repository.

 $-R$ 

Appendix A: Reference manual for CVS commands

- Changes: repository.
- Synonym: rfreeze

You can use this command to assign symbolic tags to particular, explicitly specified source revisions in the repository. rtag works directly on the repository contents (and requires no prior checkout). Use tag instead (see Section A.19 [tag], page 78), to base the selection of revisions on the contents of your working directory.

If you attempt to use a tag name that already exists, cvs will complain and not overwrite that tag. Use the `-F' option to force the new tag value.

### A.17.1 rtag options

These standard options are supported by rtag (see Section A.4 [Common options], page 53, for a complete description of them):

- $-D$  date Tag the most recent revision no later than date.
- $-f$  Only useful with the '-D date' or '-r tag' flags. If no matching revision is found, use the most recent revision (instead of ignoring the file).
- $-F$ Overwrite an existing tag of the same name on a different revision. This option is new in  $\cos$  1.4. The old behavior is matched by 'cvs tag  $-F'$ .
- -l Local; run only in current working directory.
- -n Do not run any tag program that was specified with the '-t' flag inside the 'modules' file. (see Section B.1 [modules], page  $83$ ).
- $-R$ Commit directories recursively. This is on by default.
- $-r$  tag Only tag those files that contain tag. This can be used to rename a tag: tag only the files identified by the old tag, then delete the old tag, leaving the new tag on exactly the same files as the old tag.

In addition to the above common options, these options are available:

- -a Use the '-a' option to have rtag look in the 'Attic' (see Chapter 11 [Removing files]. page 37) for removed files that contain the specified tag. The tag is removed from these files, which makes it convenient to re-use a symbolic tag as development continues (and files get removed from the up-coming distribution).
- -b Make the tag a branch tag. See Chapter 7 [Branches], page 25.
- $d$ Delete the tag instead of creating it.

In general, tags (often the symbolic names of software distributions) should not be removed, but the '-d' option is available as a means to remove completely obsolete symbolic names if necessary (as might be the case for an Alpha release, or if you mistagged a module).

### A.18 status—Status info on the revisions

- status  $[-lR]$   $[-v]$  files...]
- Requires: working directory, repository.
- Changes: nothing.

Display a brief report on the current status of files with respect to the source repository, including any sticky tags, dates, or `-k' options.

You can also use this command to determine the potential impact of a 'cvs update' on your working source directory—but remember that things might change in the repository before you run update.

#### A.18.1 status options

These standard options are supported by status (see Section A.4 [Common options], page 53, for a complete description of them):

- -l Local; run only in current working directory.
- -R Commit directories recursively. This is on by default.

There is one additional option:

-v Verbose. In addition to the information normally displayed, print all symbolic tags, together with the numerical value of the revision or branch they refer to.

### A.19 tag—Add a symbolic tag to checked out version of RCS file

- tag  $\lceil -\log R \rceil$  [-b]  $\lceil -d \rceil$  symbolic tag [files...]
- Requires: working directory, repository.
- Changes: repository.
- Synonym: freeze

Use this command to assign symbolic tags to the nearest repository versions to your working sources. The tags are applied immediately to the repository, as with rtag, but the versions are supplied implicitly by the CVS records of your working files' history rather than applied explicitly.

One use for tags is to record a snapshot of the current sources when the software freeze date of a project arrives. As bugs are fixed after the freeze date, only those changed sources that are to be part of the release need be re-tagged.

The symbolic tags are meant to permanently record which revisions of which files were used in creating a software distribution. The checkout and update commands allow you to extract an exact copy of a tagged release at any time in the future, regardless of whether files have been changed, added, or removed since the release was tagged.

Appendix A: Reference manual for CVS commands

This command can also be used to delete a symbolic tag, or to create a branch. See the options section below.

If you attempt to use a tag name that already exists, cvs will complain and not overwrite that tag. Use the `-F' option to force the new tag value.

#### A.19.1 tag options

These standard options are supported by tag (see Section A.4 [Common options], page 53, for a complete description of them):

- $-F$ Overwrite an existing tag of the same name on a different revision. This option is new in  $\text{cvs } 1.4$ . The old behavior is matched by 'cvs tag  $-F$ '.
- $-1$ Local; run only in current working directory.
- -R Commit directories recursively. This is on by default.

Two special options are available:

- -b The -b option makes the tag a branch tag (see Chapter 7 [Branches], page 25), allowing concurrent, isolated development. This is most useful for creating a patch to a previously released software distribution.
- $-d$ Delete a tag.

If you use 'cvs tag -d symbolic\_tag', the symbolic tag you specify is deleted instead of being added. Warning: Be very certain of your ground before you delete a tag; doing this permanently discards some historical information, which may later turn out to be valuable.

### A.20 update—Bring work tree in sync with repository

- update  $[-\text{AdflPpQqR}]$   $[-\text{d}]$   $[-\text{r tag}]\cdot\text{D}$  date files...
- Requires: repository, working directory.
- Changes: working directory.

After you've run checkout to create your private copy of source from the common repository, other developers will continue changing the central source. From time to time, when it is convenient in your development process, you can use the update command from within your working directory to reconcile your work with any revisions applied to the source repository since your last checkout or update.

#### A.20.1 update options

These standard options are available with update (see Section A.4 [Common options], page 53, for a complete description of them):

- -D date Use the most recent revision no later than date. This option is sticky, and implies `-P'.
- -f Only useful with the '-D date' or '-r tag' flags. If no matching revision is found, retrieve the most recent revision (instead of ignoring the file).
- -k kflag Process RCS keywords according to kflag. See co(1). This option is sticky; future updates of this file in this working directory will use the same kflag. The status command can be viewed to see the sticky options. See Section A.18 [status], page 78.
- $-1$ Local; run only in current working directory.
- $-P$ Prune empty directories.
- -p Pipe files to the standard output.
- -R Commit directories recursively. This is on by default.
- -r tag Retrieve revision tag. This option is sticky, and implies `-P'.

These special options are also available with update.

- -A Reset any sticky tags, dates, or '-k' options. (If you get a working copy of a file by using one of the  $\text{-r}$ ,  $\text{-}$   $\text{-}$   $\text{-}$ , or  $\text{-}$   $\text{-}$   $\$ or k
ag and continues using it on future updates; use the `-A' option to make cvs forget these specifications, and retrieve the head revision of the file).
- -d Create any directories that exist in the repository if they're missing from the working directory. Normally, update acts only on directories and files that were already enrolled in your working directory.

This is useful for updating directories that were created in the repository since the initial checkout; but it has an unfortunate side effect. If you deliberately avoided certain directories in the repository when you created your working directory (either through use of a module name or by listing explicitly the files and directories you wanted on the command line), then updating with '-d' will create those directories, which may not be what you want.

-I name Ignore les whose names match name (in your working directory) during the update. You can specify  $\mathfrak{t}$ -I' more than once on the command line to specify several files to ignore. By default, update ignores files whose names match any of the following:

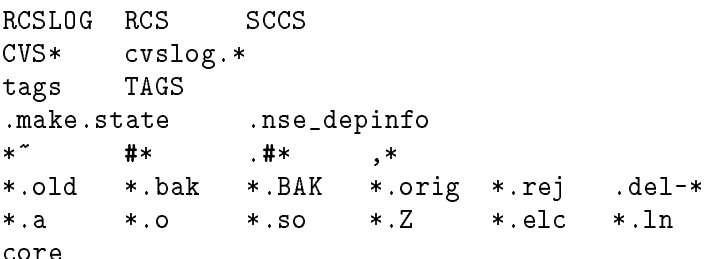

Use '-I!' to avoid ignoring any files at all. See Section B.8 [cvsignore], page 89, for other ways to make CVS ignore some files.

- -Wespec Specify file names that should be filtered during update. You can use this option repeatedly. spec can be a file name pattern of the same type that you can specify in the `.cvswrappers' le. See Section B.2 [Wrappers], page 84.
- -jbranch Merge the changes made between the resulting revision and the revision that it is based on (e.g., if the tag refers to a branch, cvs will merge all changes made in that branch into your working file).

With two '-j' options, cvs will merge in the changes between the two respective revisions. This can be used to remove a certain delta from your working file; if the file `foo.c' is based on revision 1.6 and you want to remove the changes made between 1.3 and 1.5, you might do:

```
\text{\$ cvs update -j1.5 -j1.3 foot.c } # note the order...
```
In addition, each -j option can contain an optional date specification which, when used with branches, can limit the chosen revision to one within a specic date. An optional date is specified by adding a colon (:) to the tag: '-jSymbolic\_Tag: Date\_Specifier'.

### A.20.2 update output

update keeps you informed of its progress by printing a line for each le, preceded by one character indicating the status of the file:

- U file The file was brought up to date with respect to the repository. This is done for any file that exists in the repository but not in your source, and for files that you haven't changed but are not the most recent versions available in the repository.
- A file The file has been added to your private copy of the sources, and will be added to the source repository when you run commit on the file. This is a reminder to you that the file needs to be committed.
- R file The file has been removed from your private copy of the sources, and will be removed from the source repository when you run commit on the file. This is a reminder to you that the file needs to be committed.
- $M$  *file* The file is modified in your working directory.

'M' can indicate one of two states for a file you're working on: either there were no modifications to the same file in the repository, so that your file remains as you last saw it; or there were modifications in the repository as well as in your copy, but they were merged successfully, without conflict, in your working directory.

cvs will print some messages if it merges your work, and a backup copy of your working file (as it looked before you ran update) will be made. The exact name of that file is printed while update runs.

- C file A conflict was detected while trying to merge your changes to file with changes from the source repository. *file* (the copy in your working directory) is now the output of the resmerge $(1)$  command on the two revisions; an unmodified copy of your file is also in your working directory, with the name '.#file.revision' where revision is the RCS revision that your modified file started from. (Note that some systems automatically purge files that begin with '.#' if they have not been accessed for a few days. If you intend to keep a copy of your original file, it is a very good idea to rename it.)
- ?  $file$ file is in your working directory, but does not correspond to anything in the source repository, and is not in the list of les for cvs to ignore (see the description of the `-I' option, and see Section B.8 [cvsignore], page 89).

Note that no warning message like this is printed for spurious directories that cvs encounters. The directory, and all its contents, are silently ignored.

### A.20.3 update examples

The following line will display all files which are not up-to-date without actually change anything in your working directory. It can be used to check what has been going on with the project.

\$ cvs -n -q update

## Appendix B Reference manual for the Administrative  $_{\rm \bf files}$

Inside the repository, in the directory '\$CVSROOT/CVSROOT', there are a number of supportive files for CVS. You can use CVS in a limited fashion without any of them, but if they are set up properly they can help make life easier.

The most important of these files is the 'modules' file, which defines the modules inside the repository.

### **B.1** The modules file

The 'modules' file records your definitions of names for collections of source code. CVS will use these definitions if you create a file with the right format in '\$CVSR00T/CVSR00T/modules,  $v'$ . The  $mkmodules(1)$  command should be run whenever the modules file changes, so that the appropriate files can be generated (depending on how you have configured CVS operation).

To allow convenient editing of the 'modules' file itself, the file should include an entry like the following (where localbin represents the directory where your site installs programs like mkmod $ules(1)$ :

modules -i /localbin/mkmodules CVSROOT modules

This defines the name 'modules' as the module name for the file itself, so that you can use

#### \$ cys checkout modules \* c*.* corrected modules and

to get a copy of the file that you can edit. You should define similar module entries for the other configuration files described in this appendix, except 'history').

The 'modules' file may contain blank lines and comments (lines beginning with '#') as well as module definitions. Long lines can be continued on the next line by specifying a backslash  $(\gamma)$  as the last character on the line.

A module definition is a single line of the 'modules' file, in either of two formats. In both cases, mname represents the symbolic module name, and the remainder of the line is its definition.

```
mname -a aliases...
```
This represents the simplest way of defining a module mname. The '-a' flags the definition as a simple alias: CVS will treat any use of mname (as a command argument) as if the list of names aliases had been specied instead. aliases may contain either other module names or paths. When you use paths in aliases, checkout creates all intermediate directories in the working directory, just as if the path had been specied explicitly in the cvs arguments.

 $mname$  [ options ] dir [ files...] [  $kmodule...$  ]

In the simplest case, this form of module definition reduces to 'mname  $\,dir'$ . This defines all the files in directory dir as module mname. dir is a relative path (from  $CUSROOT$ ) to a directory of source in the source repository. In this case, on checkout, a single

directory called mname is created as a working directory; no intermediate directory levels are used by default, even if dir was a path involving several directory levels.

By explicitly specifying files in the module definition after  $dir$ , you can select particular files from directory dir. The sample definition for 'modules' is an example of a module defined with a single file from a particular directory. Here is another example:

#### m4test unsupported/gnu/m4 foreach.m4 forloop.m4

With this definition, executing 'cvs checkout m4test' will create a single working directory 'm4test' containing the two files listed, which both come from a common directory several levels deep in the cvs source repository.

A module definition can refer to other modules by including '*kmodule'* in its definition. checkout creates a subdirectory for each such module, in your working directory.

- -d name Name the working directory something other than the module name.
- -i prog Specify a program prog to run whenever les in a module are committed. prog runs with a single argument, the full pathname of the affected directory in a source repository. The 'commitinfo', 'loginfo', and 'editinfo' files provide other ways to call a program on commit.
- -o prog Specify a program prog to run whenever files in a module are checked out. prog runs with a single argument, the module name.
- -s status Assign a status to the module. When the module le is printed with `cvs checkout -s' the modules are sorted according to primarily module status, and secondarily according to the module name. This option has no other meaning. You can use this option for several things besides status: for instance, list the person that is responsible for this module.
- -t prog Specify a program prog to run whenever files in a module are tagged with rtag. prog runs with two arguments: the module name and the symbolic tag specified to rtag. There is no way to specify a program to run when tag is executed.
- -u prog Specify a program prog to run whenever `cvs update' is executed from the top-level directory of the checked-out module. prog runs with a single argument, the full path to the source repository for this module.

### **B.2** The cyswrappers file

Wrappers are essentially directories that are to be treated as "files." This package allows such wrappers to be "processed" on the way in and out of CVS. The intended use is to wrap up a wrapper into a single tar, such that that tar can be treated as a single binary file in CVS. Apparently this is particularly useful on NEXTSTEP. To solve the problem effectively, it was also necessary to be able to prevent rcsmerge application at appropriate times.

The file 'cvswrappers' defines the script that will be run on a file when its name matches a regular expresion. There are two scripts that can be run on a file or directory. A script to filter the directory/file before it gets checked in and another that is run when the file/directory gets checked out.

The 'cvswrappers' also specifies the merge methodology that should be used when the file is updated, that is should a MERGE or a straight COPY of the diferences be used when checking into the repository.

Appendix B: Reference manual for the Administrative files

The basic format of the file 'cvswrappers' is given as such:

wildcard [option value][option value]... where option is one of  $- f$ from cvs filter value: path tofilter to cvs filter value: path to filter  $-t$ update methodology value: MERGE or COPY -m and value is a single-quote delimited value. \*.nib -f 'uncom %s' -t 'comb %s %s' -m 'COPY' \*.rtfd -f 'uncom %s' -t 'comb %s %s' -m 'COPY'

The above example of a 'cvswrappers' file states that all files/directories that end with a .nib should be filtered with the 'comb' program before checking the file into the repository. The file should be filtered though the 'uncom' program when the file is checked out of the repository. The 'cvswrappers' file also states that a COPY methodology should be used when updating the files in the repository (that is no merging should be performed).

The 'comb' filter is called with two arguments, the first is the name of the file/directory to filter and the second is the pathname to where the resulting filtered file should be placed.

The 'uncom' filter is called with one argument, which is the name of the file to filter from. The end result of the 'uncom' filter will be a file/directory in the users current working directory, that represents the source before being filtered.

### **B.3** The commit support files

The '-i' flag in the 'modules' file can be used to run a certain program whenever files are committed (see Section B.1 [modules], page 83). The files described in this section provide other, more flexible, ways to run programs whenever something is committed.

There are three kind of programs that can be run on commit. They are specified in files in the repository, as described below. The following table summarizes the le names and the purpose of the corresponding programs.

`commitinfo'

The program is responsible for checking that the commit is allowed. If it exits with a non-zero exit status the commit will be aborted.

`editinfo'

The specied program is used to edit the log message, and possibly verify that it contains all required fields. This is most useful in combination with the ' $\tau$ csinfo' file, which can hold a log message template (see Section B.7 [rcsinfo], page 89).

'**loginfo'** The specified program is called when the commit is complete. It receives the log message and some additional information and can store the log message in a file, or mail it to appropriate persons, or maybe post it to a local newsgroup,  $or \ldots$  Your imagination is the limit!

#### B.3.1 The common syntax

The four files 'commitinfo', 'loginfo', 'rcsinfo' and 'editinfo' all have a common format. The purpose of the files are described later on. The common syntax is described here.

Each line contains the following:

- A regular expression
- A whitespace separator—one or more spaces and/or tabs.
- A file name or command-line template.

Blank lines are ignored. Lines that start with the character '#' are treated as comments. Long lines unfortunately can not be broken in two parts in any way.

The first regular expression that matches the current directory name in the repository is used. The rest of the line is used as a file name or command-line as appropriate.

### **B.4 Commitinfo**

The 'commitinfo' file defines programs to execute whenever 'cvs commit' is about to execute. These programs are used for pre-commit checking to verify that the modified, added and removed files are really ready to be committed. This could be used, for instance, to verify that the changed files conform to to your site's standards for coding practice.

As mentioned earlier, each line in the 'commitinfo' file consists of a regular expression and a command-line template. The template can include a program name and any number of arguments you wish to supply to it. The full path to the current source repository is appended to the template, followed by the file names of any files involved in the commit (added, removed, and modified files).

The first line with a regular expression matching the relative path to the module will be used. If the command returns a non-zero exit status the commit will be aborted.

If the repository name does not match any of the regular expressions in this file, the 'DEFAULT' line is used, if it is specified.

All occurances of the name 'ALL' appearing as a regular expression are used in addition to the first matching regular expression or the name 'DEFAULT'.

Note: when CVS is accessing a remote repository, 'commitinfo' will be run on the remote (i.e., server) side, not the client side (see Section 4.5 [Remote repositories], page 16).

### **B.5 Editinfo**

If you want to make sure that all log messages look the same way, you can use the 'editinfo' file to specify a program that is used to edit the log message. This program could be a custom-made editor that always enforces a certain style of the log message, or maybe a simple shell script that calls an editor, and checks that the entered message contains the required fields.

If no matching line is found in the 'editinfo' file, the editor specified in the environment variable \$CVSEDITOR is used instead. If that variable is not set, then the environment variable \$EDITOR is used instead. If that variable is not set a precompiled default, normally vi, will be used.

The 'editinfo' file is often most useful together with the 'rcsinfo' file, which can be used to specify a log message template.

Each line in the 'editinfo' file consists of a regular expression and a command-line template. The template must include a program name, and can include any number of arguments. The full path to the current log message template file is appended to the template.

One thing that should be noted is that the `ALL' keyword is not supported. If more than one matching line is found, the first one is used. This can be useful for specifying a default edit script in a module, and then overriding it in a subdirectory.

If the repository name does not match any of the regular expressions in this file, the 'DEFAULT' line is used, if it is specified.

If the edit script exits with a non-zero exit status, the commit is aborted.

Note: when CVS is accessing a remote repository, 'editinfo' will be run on the remote (i.e., server) side, not the client side (see Section 4.5 [Remote repositories], page 16).

#### B.5.1 Editinfo example

The following is a little silly example of a 'editinfo' file, together with the corresponding 'rcsinfo' file, the log message template and an editor script. We begin with the log message template. We want to always record a bug-id number on the first line of the log message. The rest of log message is free text. The following template is found in the file '/usr/cvssupport/tc.template'.

BugId:

The script '/usr/cvssupport/bugid.edit' is used to edit the log message.

```
#!/bin/sh
Ħ
# bugid.edit filename
Ħ
\sharpCall $EDITOR on FILENAME, and verify that the
# resulting file contains a valid bugid on the first
# line.
if [ "x$EDITOR" = "x" ]; then EDITOR=vi; fi
if [ "x$CVSEDITOR" = "x" ]; then CVSEDITOR=$EDITOR; fi
$CVSEDITOR $1
until head -1|grep '^BugId:[ ]*[0-9][0-9]*$' < $1
do echo -n "No BugId found. Edit again? ([y]/n)"
```
CVS-Concurrent Versions System

```
read ans
    case ${ans} in
        n*) exit 1;;
    esac
    $CVSEDITOR $1
done
```
The 'editinfo' file contains this line:

^tc /usr/cvssupport/bugid.edit

The 'rcsinfo' file contains this line:

 $\hat{t}$ /usr/cvssupport/tc.template

### B.6 Loginfo

The 'loginfo' file is used to control where 'cvs commit' log information is sent. The first entry on a line is a regular expression which is tested against the directory that the change is being made to, relative to the \$CVSROOT. If a match is found, then the remainder of the line is a filter program that should expect log information on its standard input.

The filter program may use one and only one  $\%$  modifier (a la printf). If ' $\%$ s' is specified in the filter program, a brief title is included (enclosed in single quotes) showing the modified file names.

If the repository name does not match any of the regular expressions in this file, the 'DEFAULT' line is used, if it is specified.

All occurances of the name `ALL' appearing as a regular expression are used in addition to the first matching regular expression or 'DEFAULT'.

The first matching regular expression is used.

See Section B.3 [commit files], page 85, for a description of the syntax of the 'loginfo' file.

Note: when CVS is accessing a remote repository, `loginfo' will be run on the remote (i.e., server) side, not the client side (see Section 4.5 [Remote repositories], page 16).

#### B.6.1 Loginfo example

The following 'loginfo' file, together with the tiny shell-script below, appends all log messages to the file '\$CVSROOT/CVSROOT/commitlog', and any commits to the administrative files (inside the `CVSROOT' directory) are also logged in `/usr/adm/cvsroot-log' and mailed to ceder.

ALL /usr/local/bin/cvs-log \$CVSROOT/CVSROOT/commitlog **CVSROOT** Mail -s %s ceder

88

Appendix B: Reference manual for the Administrative files

**CVSROOT** /usr/local/bin/cvs-log /usr/adm/cvsroot-log

The shell-script `/usr/local/bin/cvs-log' looks like this:

```
#!/bin/sh
(echo "-----------------------------------------------------------------";
echo -n $USER" ";
date;
echo;
sed '1s+'${CVSROOT}'++') >> $1
```
### B.7 Rcsinfo

The 'resinfo' file can be used to specify a form to edit when filling out the commit log. The 'rcsinfo' file has a syntax similar to the 'editinfo', 'commitinfo' and 'loginfo' files. See Section B.3.1 [syntax], page 86. Unlike the other files the second part is not a command-line template. Instead, the part after the regular expression should be a full pathname to a file containing the log message template.

If the repository name does not match any of the regular expressions in this file, the 'DEFAULT' line is used, if it is specified.

All occurances of the name 'ALL' appearing as a regular expression are used in addition to the first matching regular expression or 'DEFAULT'.

The log message template will be used as a default log message. If you specify a log message with 'cvs commit -m message' or 'cvs commit -f file' that log message will override the template.

See Section B.5.1 [editinfo example], page 87, for an example 'rcsinfo' file.

Note: when CVS is accessing a remote repository, 'resinfo' will be run on the remote (i.e., server) side, not the client side (see Section 4.5 [Remote repositories], page 16).

### B.8 Ignoring files via cvsignore

There are certain file names that frequently occur inside your working copy, but that you don't want to put under CVS control. Examples are all the object files that you get while you compile your sources. Normally, when you run 'cvs update', it prints a line for each file it encounters that it doesn't know about (see Section A.20.2 [update output], page 81).

cvs has a list of files (or  $\sin(1)$  file name patterns) that it should ignore while running update, import and release. This list is constructed in the following way.

• The list is initialized to the following file name patterns:

RCSLOG RCS SCCS  $CVS*$ cvslog.\*

```
TAGS
tags
.make.state .nse_depinfo
\star \sim*~ #* .#* ,*
*.old *.bak *.BAK *.orig *.rej .del-*
*.a *.o *.so *.Z *.elc *.ln
core
```
- The per-repository list in '\$CVSROOT/CVSROOT/cvsignore' is appended to the list, if that file exists
- The per-user list in `.cvsignore' in your home directory is appended to the list, if it exists.
- Any entries in the environment variable \$CVSIGNORE is appended to the list.
- Any  $\left(-\mathrm{I}\right)$  options given to cvs is appended.
- As cvs traverses through your directories, the contents of any `.cvsignore' will be appended to the list. The patterns found in '.cvsignore' are only valid for the directory that contains them, not for any sub-directories.

In any of the 5 places listed above, a single exclamation mark  $(2')$  clears the ignore list. This can be used if you want to store any file which normally is ignored by CVS.

### **B.9** The history file

The file '\$CVSROOT/CVSROOT/history' is used to log information for the history command (see Section A.11 [history], page  $67$ ). This file must be created to turn on logging. This is done automatically if the cvsinit script is used to set up the repository.

The file format of the 'history' file is unfortunately not yet documented anywhere, but it is fairly easy to understand most of it.

### B.10 Setting up the repository

When you install CVS for the first time, you should follow the instructions in the 'INSTALL' file to set up the repository.

If you want to set up another repository, the easiest way to get a reasonable set of working administrative files is to run the cvsinit shell script. It will set up an empty repository in the directory defined by the environment variable \$CVSR00T. (cvsinit is careful to never overwrite any existing files in the repository, so no harm is done if you run cysinit on an already set-up repository. In fact, running it on an already set-up repository is the best way to update the various scripts from the 'contrib' directory.)

## Appendix  $C$  All environment variables which affect  $CVS$

This is a complete list of all environment variables that affect CVS.

#### \$CVSIGNORE

A whitespace-separated list of file name patterns that CVS should ignore. See Section B.8 [cvsignore], page 89.

#### \$CVSWRAPPERS

A whitespace-separated list of le name patterns that cvs should treat as wrappers. See Section B.2 [Wrappers], page 84.

- \$CVSREAD If this is set, checkout and update will try hard to make the files in your working directory read-only. When this is not set, the default behavior is to permit modication of your working files.
- \$CVSR00T Should contain the full pathname to the root of the CVS source repository (where the RCS history files are kept). This information must be available to CVS for most commands to execute; if \$CVSROOT is not set, or if you wish to override it for one invocation, you can supply it on the command line: 'cvs  $-d$  cvsroot cvs command...' You may not need to set  $CUSROOT$  if your CVS binary has the right path compiled in.

#### \$EDITOR the state of the state of the state of the state of the state of the state of the state of the state of the state of the state of the state of the state of the state of the state of the state of the state of the state of t

\$CVSEDITOR

Specifies the program to use for recording log messages during commit. If not set, the default is '/usr/ucb/vi'. \$CVSEDITOR overrides \$EDITOR. \$CVSEDITOR does not exist in cvs 1.3, but the next release will probably include it.

- \$PATH If \$RCSBIN is not set, and no path is compiled into CVs, it will use \$PATH to try to find all programs it uses.
- **\$RCSBIN** Specifies the full pathname of the location of RCS programs, such as  $co(1)$  and  $ci(1)$ . If not set, a compiled-in value is used, or your \$PATH is searched.

cvs is a front-end to RCS. The following environment variables affect RCS:

#### \$1.0GNAME  $\ddot{\phantom{a}}$

- \$USER If set, they affect who RCS thinks you are. If you have trouble checking in files it might be because your login name differs from the setting of e.g. \$LOGNAME.
- \$RCSINIT Options prepended to the argument list, separated by spaces. A backslash escapes spaces within an option. The \$RCSINIT options are prepended to the argument lists of most RCS commands.

#### **\$TMPDIR** the state of the state of the state of the state of the state of the state of the state of the state of the state of the state of the state of the state of the state of the state of the state of the state of the state of t

\$TMP

\$TEMP Name of the temporary directory. The environment variables are inspected in the order they appear above and the first value found is taken; if none of them are set, a host-dependent default is used, typically '/tmp'.

CVS|Concurrent Versions System

## Appendix D Troubleshooting

### D.1 Magic branch numbers

Externally, branch numbers consist of an odd number of dot-separated decimal integers. See Section 2.1 [Revision numbers], page 7. That is not the whole truth, however. For efficiency reasons cvs sometimes inserts an extra 0 in the second rightmost position (1.2.3 becomes 1.2.0.3, 8.9.10.11.12 becomes 8.9.10.11.0.12 and so on).

cvs does a pretty good job at hiding these so called magic branches, but in at least four places the hiding is incomplete.

- $\bullet$  The magic branch can appear in the output from cvs status in vanilla CVS 1.3. This is fixed in cvs 1.3-s2.
- $\bullet$  The magic branch number appears in the output from  $\cos$  log. This is much harder to fix, since cvs log runs rlog (which is part of the rcs distribution), and modifying rlog to know about magic branches would probably break someone's habits (if they use branch 0 for their own purposes).
- You cannot specify a symbolic branch name to cvs log.
- You cannot specify a symbolic branch name to cvs admin.

You can use the admin command to reassign a symbolic name to a branch the way RCS expects it to be. If R4patches is assigned to the branch  $1.4.2$  (magic branch number  $1.4.0.2$ ) in file 'numbers.c' you can do this:

\$ cvs admin -NR4patches:1.4.2 numbers.c

It only works if at least one revision is already committed on the branch. Be very careful so that you do not assign the tag to the wrong number. (There is no way to see how the tag was assigned yesterday).

# Appendix E GNU GENERAL PUBLIC LICENSE

CVS|Concurrent Versions System

# Index

If you cannot find what you are looking for here write to <ceder@signum.se> so that an entry can be added to the next release of this manual.

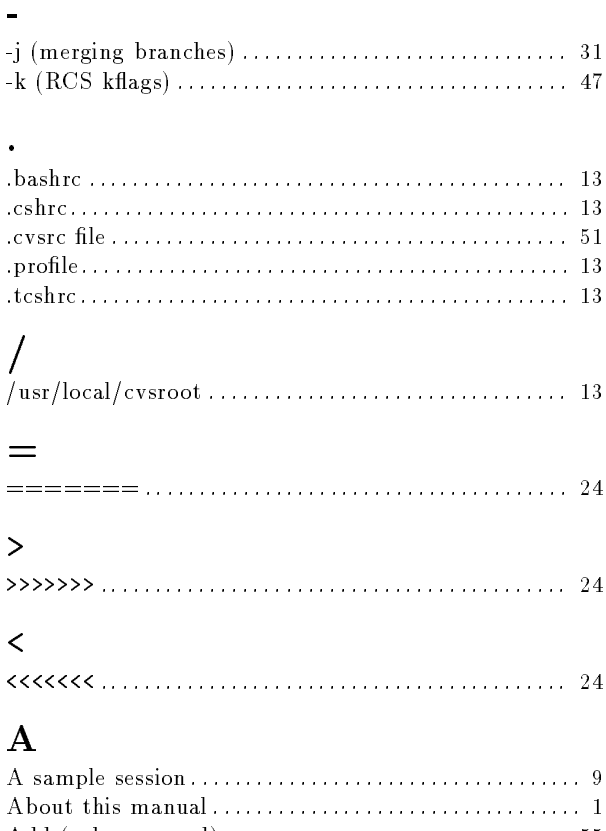

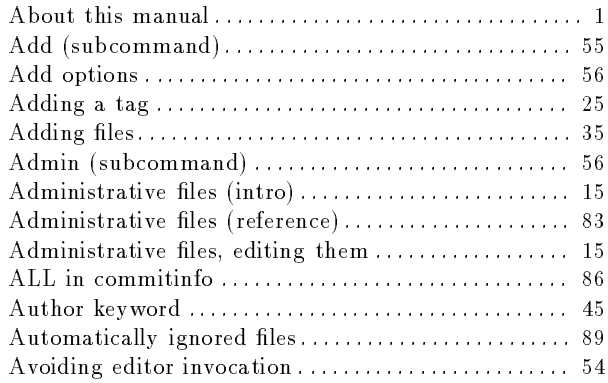

### B

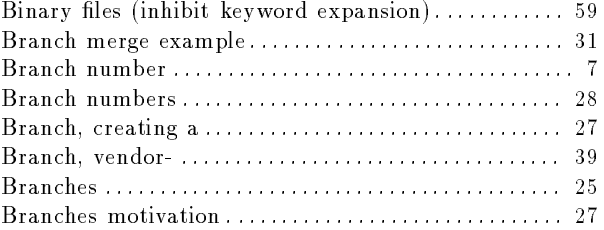

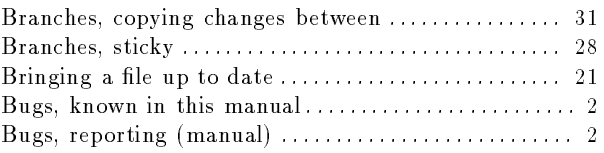

### C

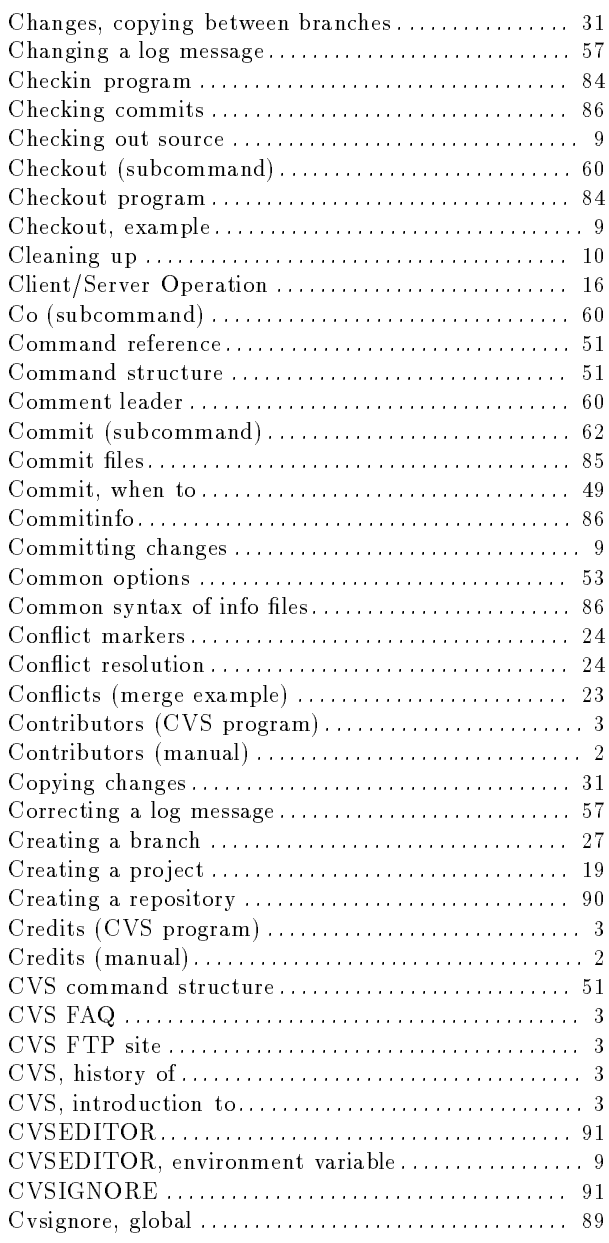

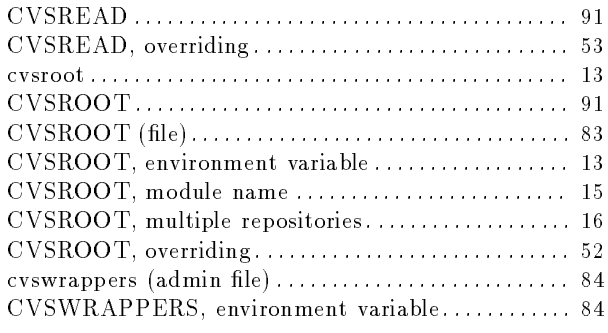

# D

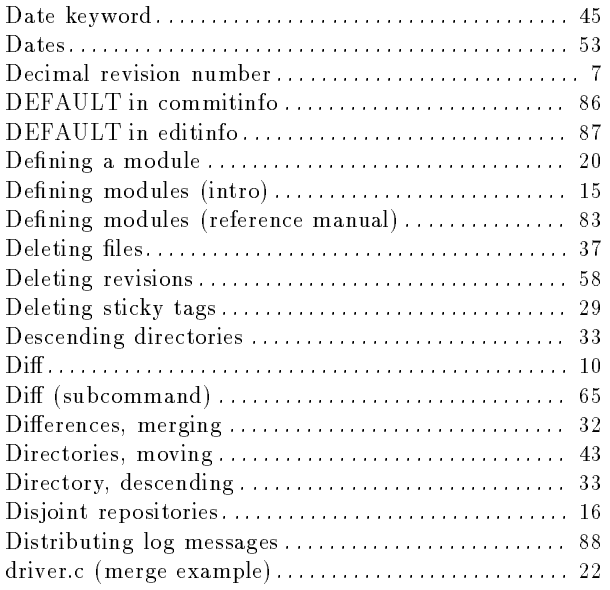

# E

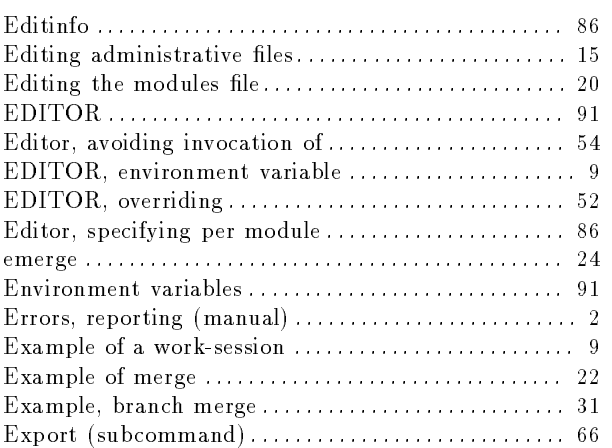

# F

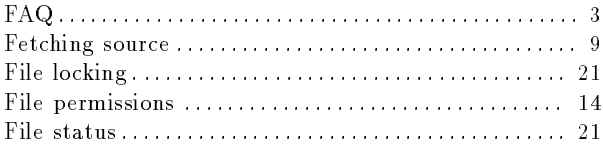

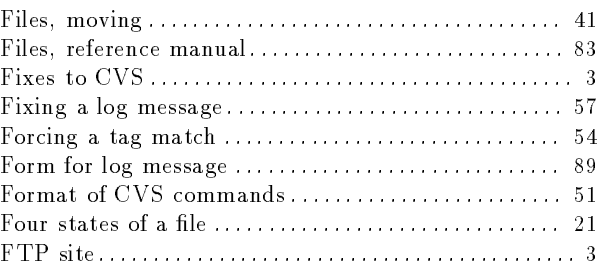

# G

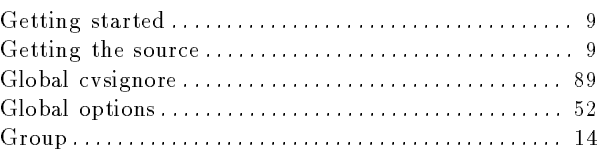

# H

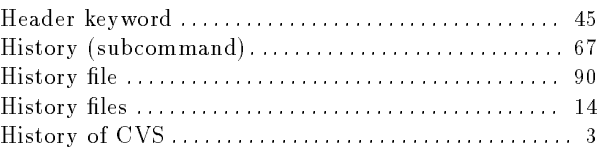

# I

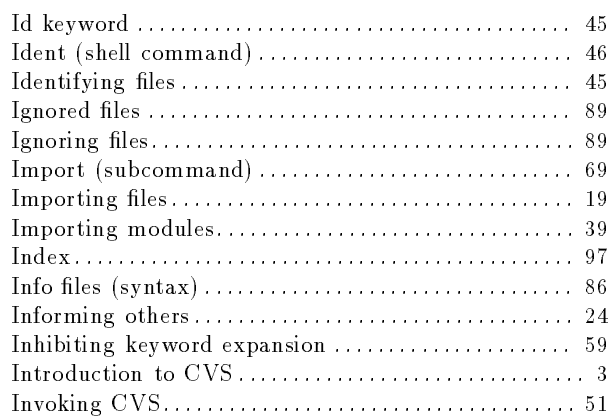

# $\mathbf{J}$

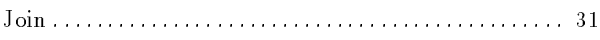

# K

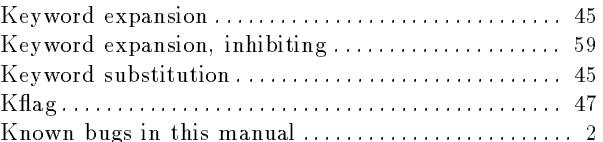

# L

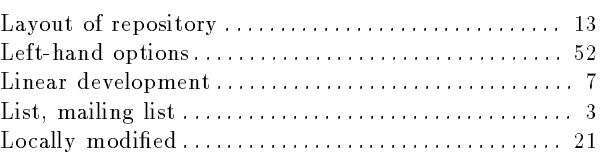

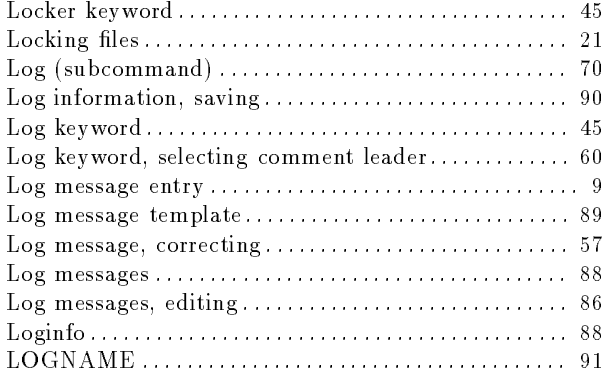

# M

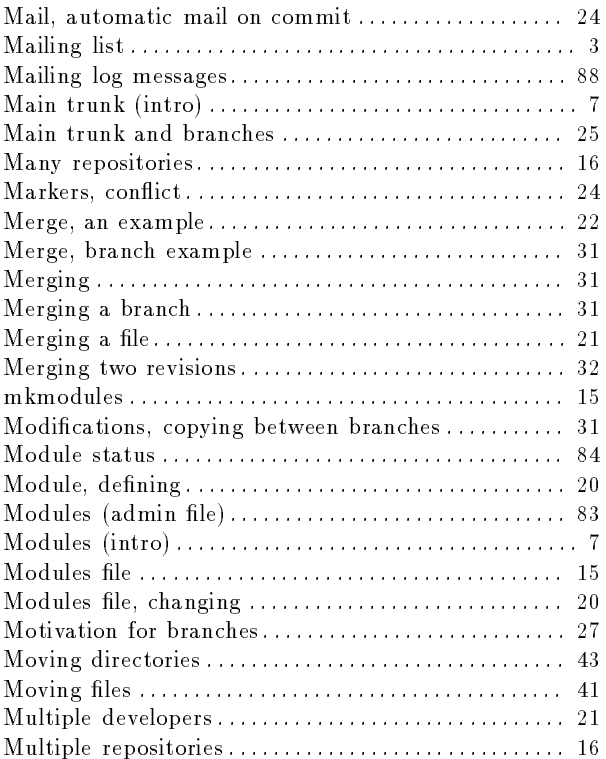

# N

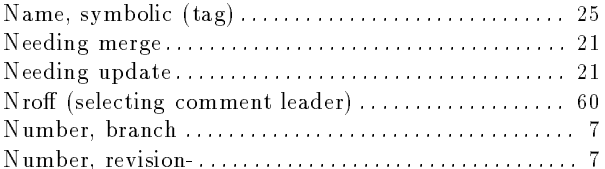

# O

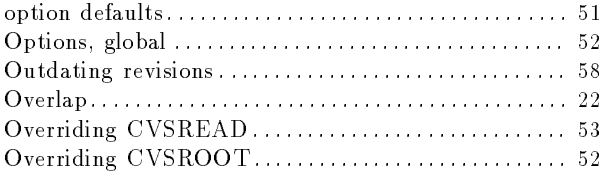

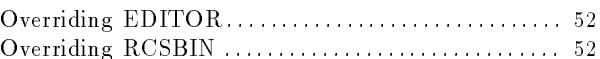

# P

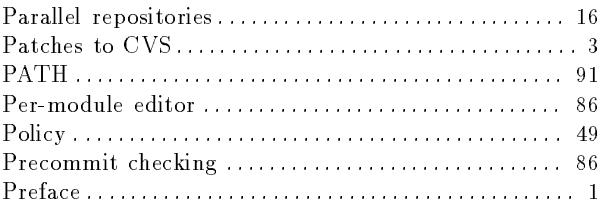

### R

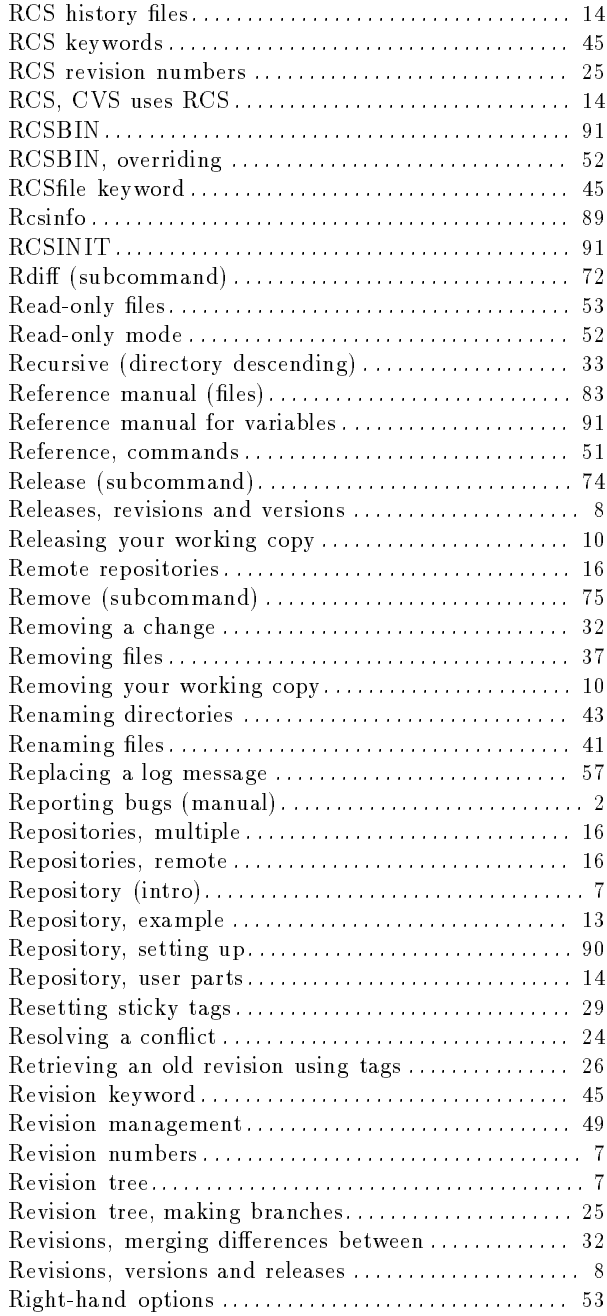

### 100 CVS|Concurrent Versions System

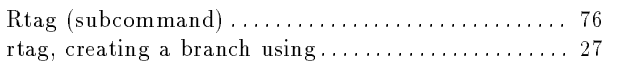

# S

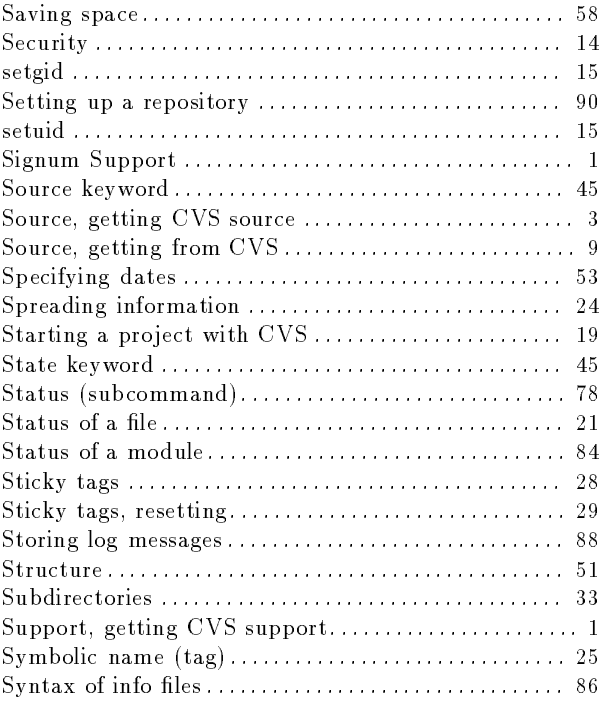

# T

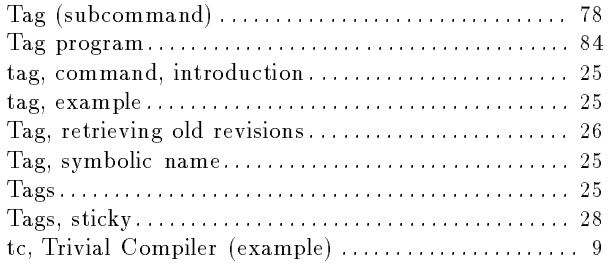

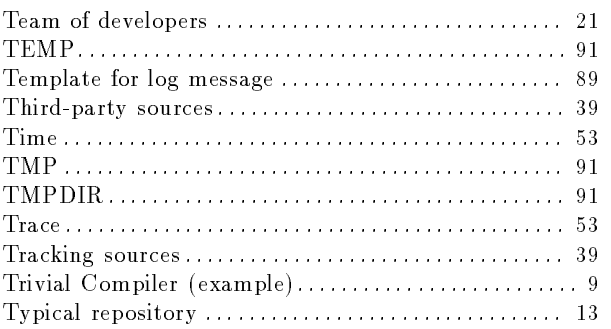

# $\mathbf U$

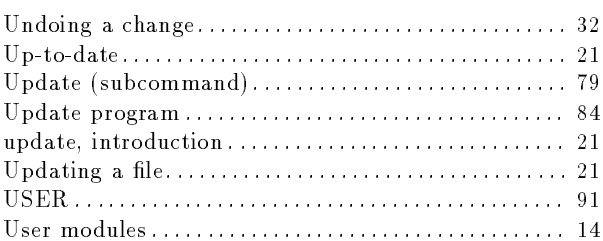

## V

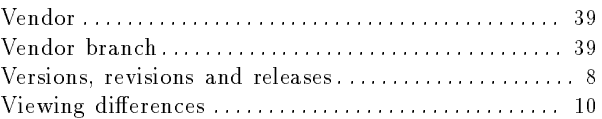

### W

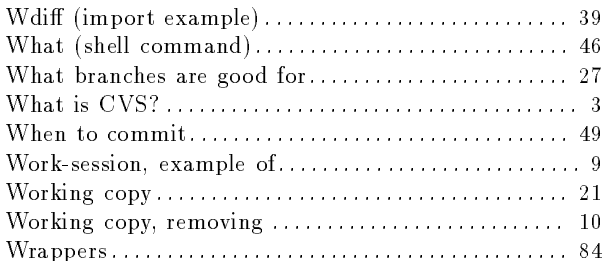

# Short Contents

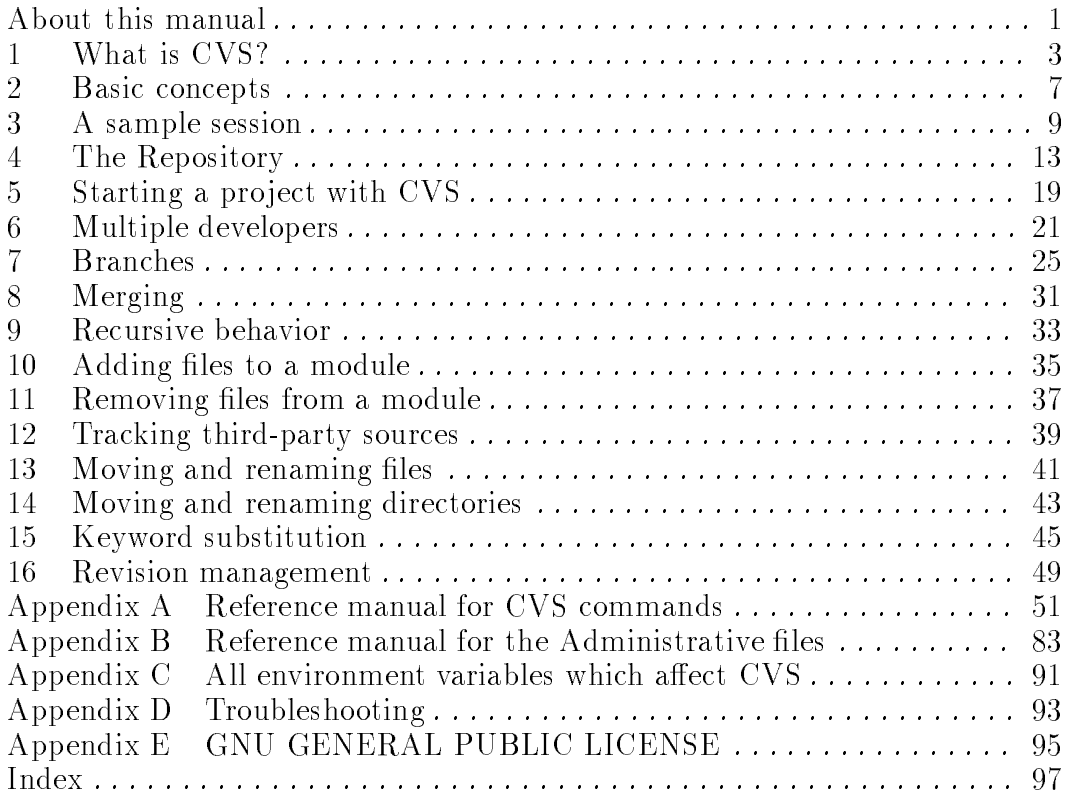

# Table of Contents

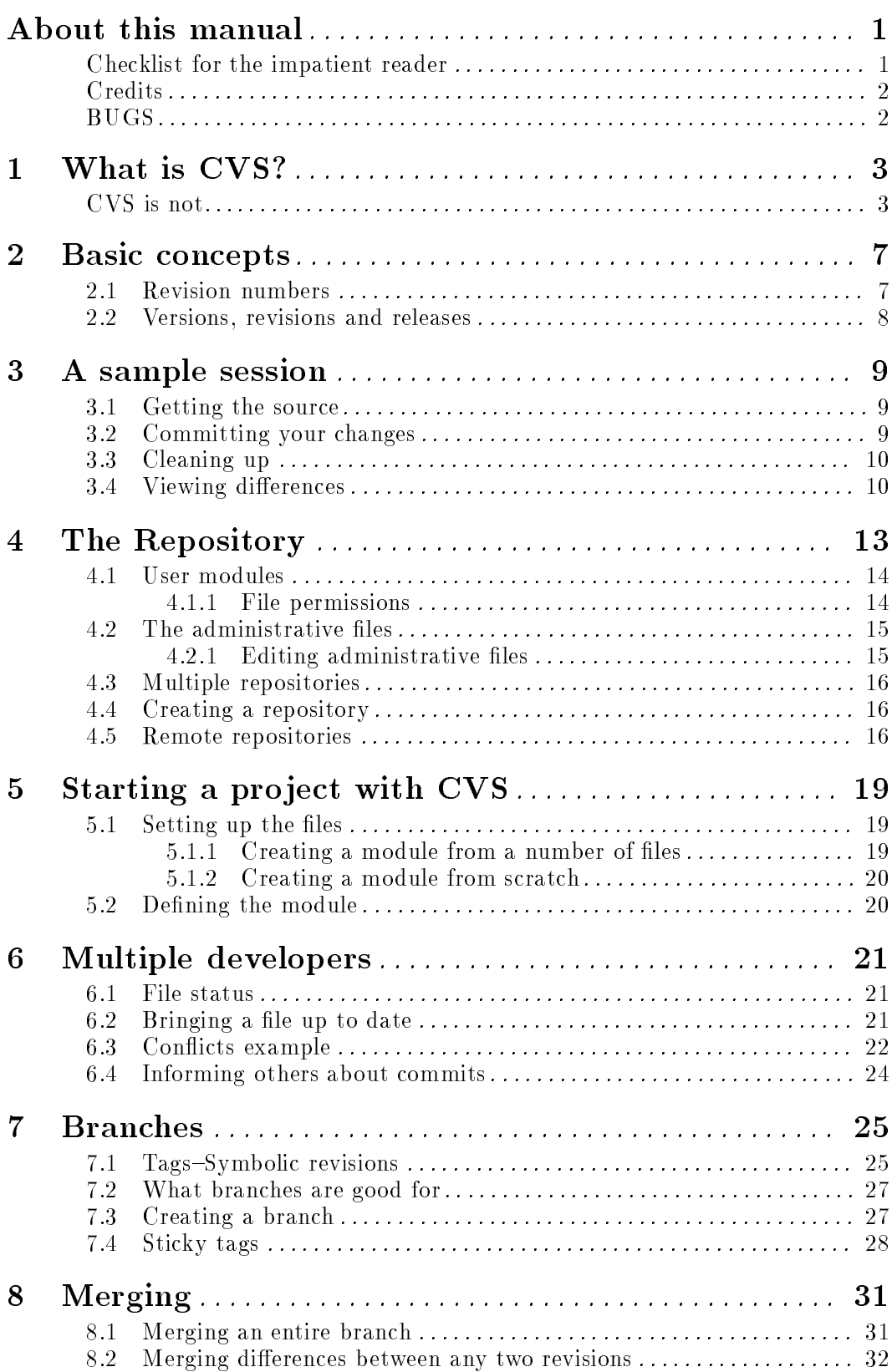

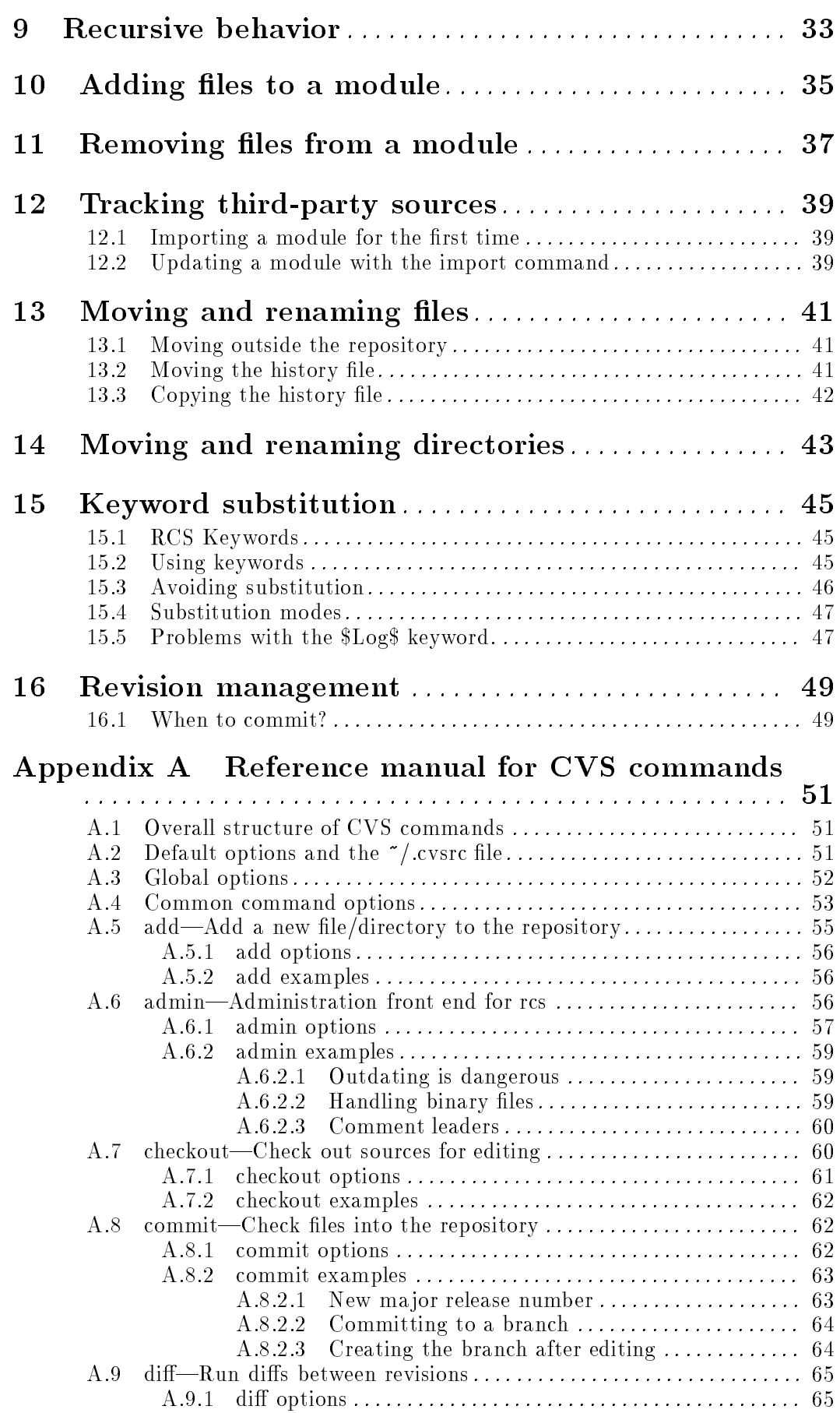

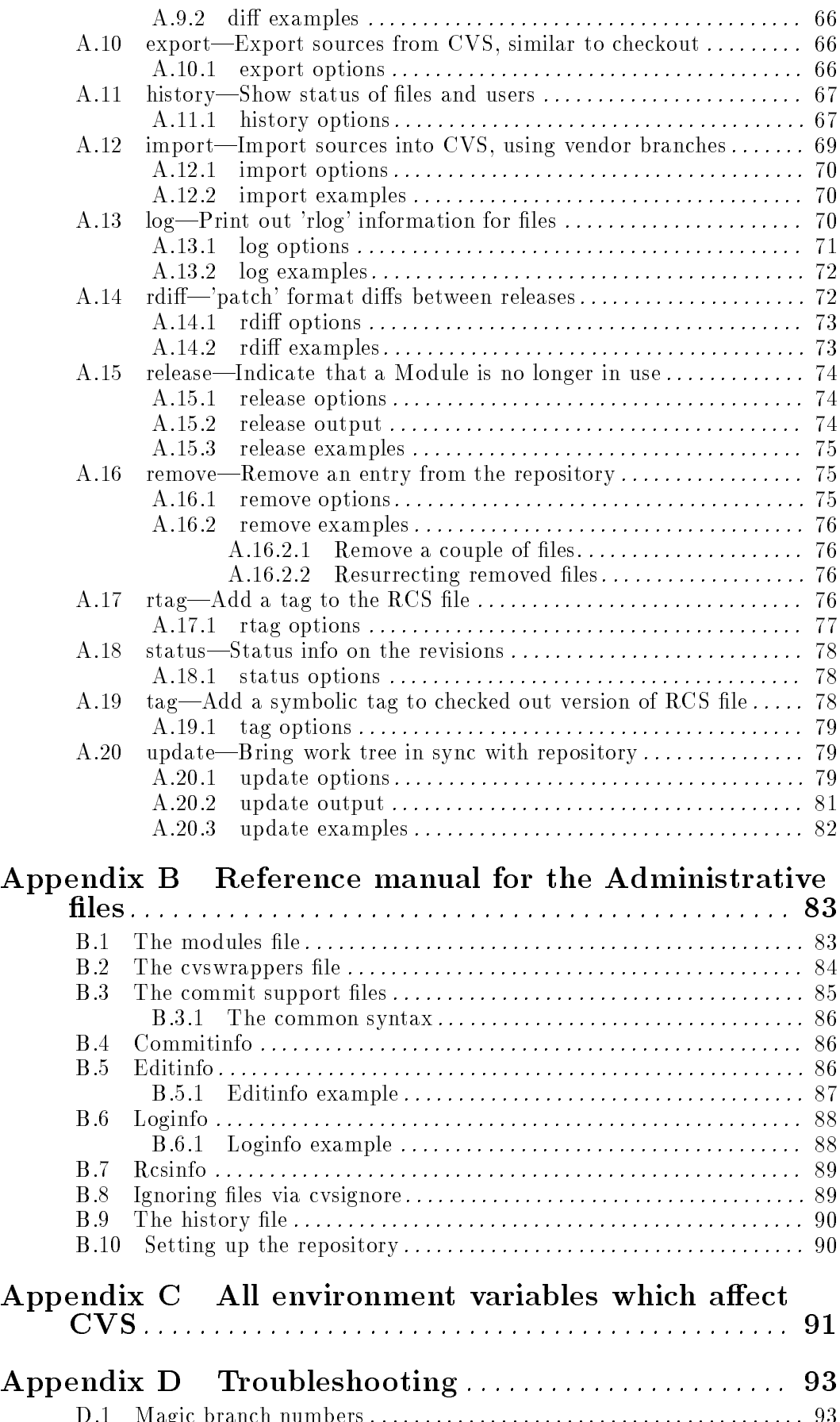

D.1 Magic branch numbers . . . . . . . . . . . . . . . . . . . . . . . . . . . . . . . . . . . . . . . . 93

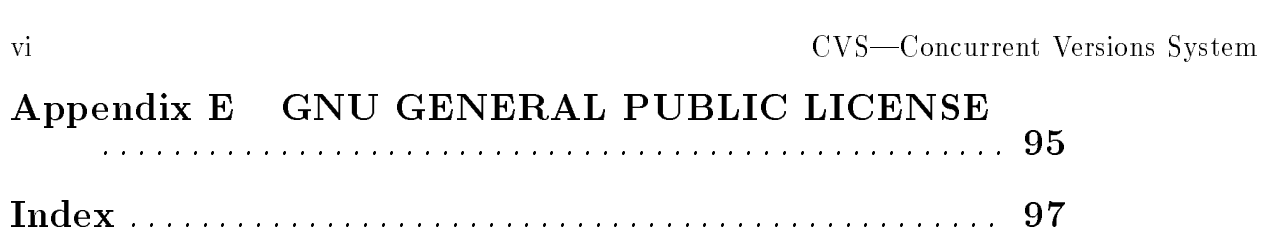